# **IBM MessageSight Virtual Edition v1.2 Performance Benchmarks**

**Tested by: IBM Test date: December 19, 2014**

IBM MessageSight Virtual Edition v1.2

VMware ESXi 5.5u1

Intel® IvyBridge E5-2680 v2 @ 2.8GHz

IBM System x® 3650 M4

Lenovo G8264 10GbE switch

## **Key Results**

- IBM MessageSight Virtual Edition can scale up at a ratio of 4K concurrent connections per Gigabyte of memory allocated to the virtual machine.
- On a 16 core virtual machine with 128GB of memory
	- o IBM MessageSight Virtual Edition is capable of processing in excess of 500K messages per second in the FANIN.PARTITIONS benchmark.
	- o IBM MessageSight Virtual Edition can achieve a peak egress message rate of 100K msgs/sec to 512K MQTT consumer devices in the BROADCAST benchmark.
	- o IBM MessageSight Virtual Edition can handle in excess of 30K MQTT nonsecure connections per second with a connection latency in the 99<sup>th</sup> percentile of less than 1 millisecond. The same configuration can also handle 1.8K MQTT/TLSv1.2 connections per second with a connection latency in the 99<sup>th</sup> percentile of less than 10 milliseconds.

© Copyright IBM Corp. 2015 All Rights Reserved. US Government Users Restricted Rights – Use, duplication or disclosure restricted by GSA ADP Schedule Contract with IBM Corp.

# <span id="page-1-0"></span>**Disclaimers**

International Business Machines Corporation has prepared this report for your internal use only. It may not be redistributed, retransmitted, or published in any form without the prior written consent of IBM. All trademarks in this document belong to their respective owners, as further set forth on the following page.

The test results in this report for informational purposes only. IBM does not guarantee similar performance results. To the fullest extent permitted by applicable law without possibility of contractual waiver, all information contained herein is provided on an "AS-IS" BASIS, WITHOUT WARRANTY OF ANY KIND.

The evaluations described in this document were conducted under controlled laboratory conditions. Obtaining repeatable, measurable performance results requires a controlled environment with specific hardware, software, network, and configuration in an isolated system. Adjusting any single element may yield different results. Additionally, test results at the component level may not be indicative of system level performance, or vice versa. Each organization has its own unique requirements, and therefore may find this information insufficient for its specific needs.

Customers interested in a custom analysis for their environment are encouraged to contact IBM

# <span id="page-2-0"></span>**Trademarks and Service marks**

As used in this publication:

- 1) The following are trademarks or registered trademarks of International Business Machines Corporation, and registered in many jurisdictions worldwide:
	- IBM® and ibm.com®
	- MessageSight<sup>™</sup>
	- System  $x^{\circledR}$
	- WebSphere®
- 2) Intel, Intel logo, Intel Inside, Intel Inside logo, Intel Centrino, Intel Centrino logo, Celeron, Intel Xeon, Intel SpeedStep, Itanium, and Pentium are trademarks or registered trademarks of Intel Corporation or its subsidiaries in the United States and other countries;
- 3) Java and all Java-based trademarks and logos are trademarks or registered trademarks of Oracle and/or its affiliates;
- 4) Linux is a registered trademark of Linus Torvalds in the United States, other countries, or both;

and

5) other company, product, or service names may be trademarks or service marks of others

### **TABLE OF CONTENTS**

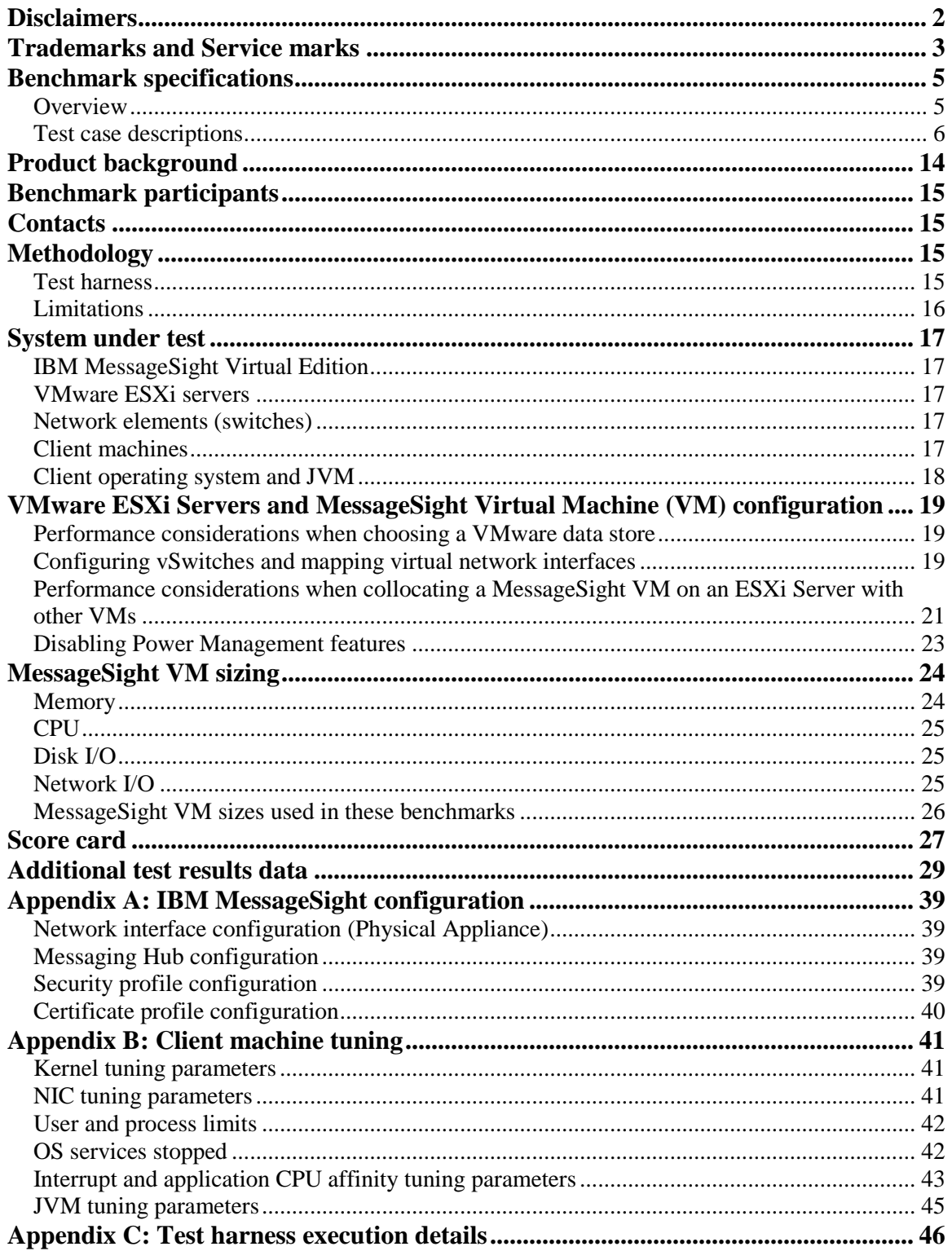

# <span id="page-4-0"></span>**Benchmark specifications**

### <span id="page-4-1"></span>*Overview*

The performance benchmarks in this report test the ability of the IBM MessageSight Virtual Edition to handle high volumes of messaging traffic under a variety of different workloads, configurations, and messaging patterns. The workloads tested in these benchmarks reflect application architectures and messaging patterns which are commonly found in large scale networks of mobile and telemetry devices. The key performance metrics highlighted in this report are non-persistent messaging throughput, connection rate, and concurrent connection scaling.

The hardware required to execute these benchmarks is described in detail in the System [under test](#page-16-0) section of this report. A small number of machines are required to host the test harness programs which generate the messaging workloads which are processed by the IBM MessageSight appliance. The test harness programs (*mqttbench and JMSBenchTest)* used to generate messaging workloads, are described in detail in the [Test](#page-14-3)  [harness](#page-14-3) section of this report. These benchmarks do not require any specialized hardware for time synchronization or wire capture; latency and throughput measurements are taken in the test harness programs.

<span id="page-4-2"></span>The test harness programs used simulate producer and consumer applications were developed by IBM. Tests were conducted by IBM under controlled laboratory conditions.

### <span id="page-5-0"></span>*Test case descriptions*

This section describes the set of test cases and workloads used to generate the benchmark results included in this report. The results for each test case can be found by test case name in the [Score card](#page-25-1) and [Additional test results data](#page-28-0) sections.

The messages used in the majority of the test cases described below are small messages, less than 512 bytes. The message sizes used in these test cases are intended to be representative of application data, such as GPS coordinates, sensor data, and other compact data that may be sent and received from mobile and telemetry devices.

#### **FANIN.PARTITIONS**

This test case measures maximum throughput rate. The workload in this test case is generated by a large number of MQTT v3.1.1 producers publishing messages at a high aggregate rate to MessageSight, which then delivers the messages to a small number of MQTT v3.1.1 consumers. Each MQTT (QoS 0) producer publishes messages on its own unique topic. The topic tree is divided into non-overlapping partitions such that each MQTT (QoS 0) consumer will subscribe to, and receive messages from, a single partition, and all partitions are subscribed to by a single consumer. Subscriptions are constructed with a partition name followed by a wildcard. On one client machine a single instance of *mqttbench* is started which creates all consumers in the test, subsequently a second instance of *mqttbench* on a second client machine is started and begins generating the producer load.

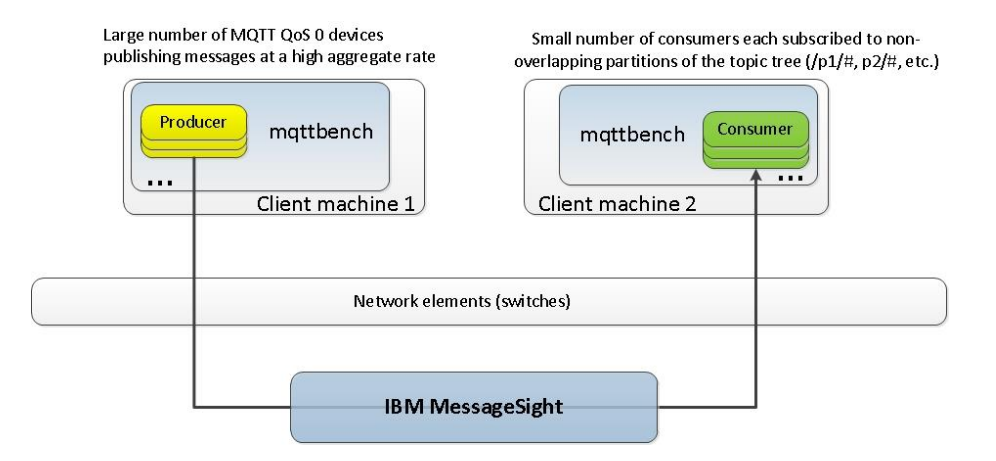

#### **FANIN.JMS.PARTITIONS**

This test case measures maximum throughput rate. The workload in this test case is generated by a large number of MQTT v3.1.1 producers publishing messages at a high aggregate rate to MessageSight, which then delivers the messages to a small number of JMS consumers. The *JMSBenchTest* benchmark application creates the JMS consumers using the MessageSight JMS client library. Each MQTT (QoS 0) producer publishes messages on its own unique topic. The topic tree is divided into non-overlapping partitions such that each JMS consumer will subscribe to, and receive messages from, a single partition, and all partitions are subscribed to by a single consumer. Subscriptions are constructed with a partition name followed by a wildcard. In this test case, the lowest quality of service messaging ("fire-and-forget") allowed by the MessageSight JMS client library is used. Fire-and-forget messaging is equivalent to MQTT QoS 0: non-persistent, non-transactional, and ACKing is disabled. This test leverages the MessageSight JMS client library message cache. On one of the client machines a single JVM is started. From this JVM, *JMSBenchTest* is started and creates multiple JMS connections, sessions, and consumers which each subscribe to a different partition. Subsequently, an instance of *mqttbench* on a second client machine is started and begins generating the producer load.

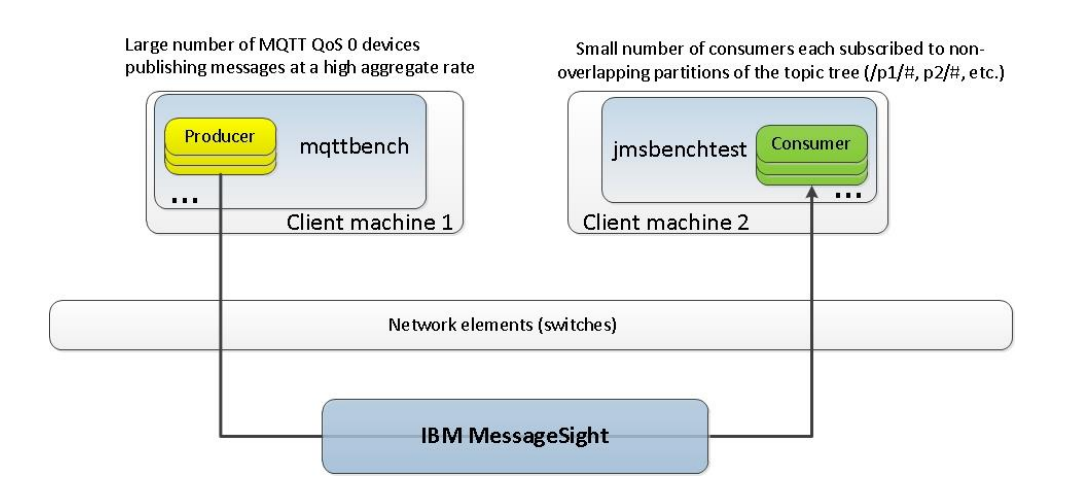

#### **FANIN.SEC.JMS.PARTITIONS**

This test case measures maximum throughput rate. The workload in this test case is identical to FANIN.JMS.PARTITIONS, except that, in this test, communications between the MQTT v3.1.1 producers and MessageSight are secured. The MQTT producers in this test case connect to MessageSight over secure endpoints configured. The TLS protocol used in this test case is TLSv1.2, the cipher category configured in the MessageSight security profile is "BEST" and the negotiated cipher is AES256-GCM-SHA384. The server key used in this test case is 2048 bits. For more detailed information on how the secure endpoints are configured on MessageSight see [Appendix](#page-38-0)  [A: IBM MessageSight configuration.](#page-38-0)

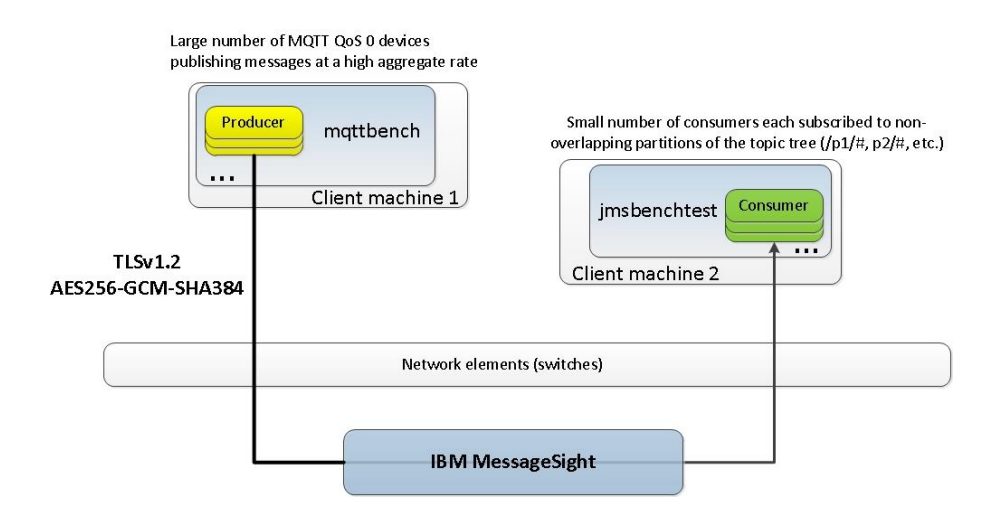

#### **BROADCAST**

This test case measures both peak egress message rate and message latency. The workload in this test case is generated by a single MQTT v3.1.1 QoS 0 producer publishing 1 message every 20 seconds to MessageSight, which then delivers the message to a large number of MQTT v3.1.1 QoS 0 consumers all subscribed to the "broadcast" topic. On one client machine a single instance of *mqttbench* is started which creates all consumers in the test and the single producer. Each message published by the producer is timestamped by referencing the local TSC clock. The same TSC is referenced again for each consumer receiving the message. Message latency is then calculated from the receive time and send time. Peak egress message rate is captured from the MessageSight statistics. Message latency includes network latency and client latency

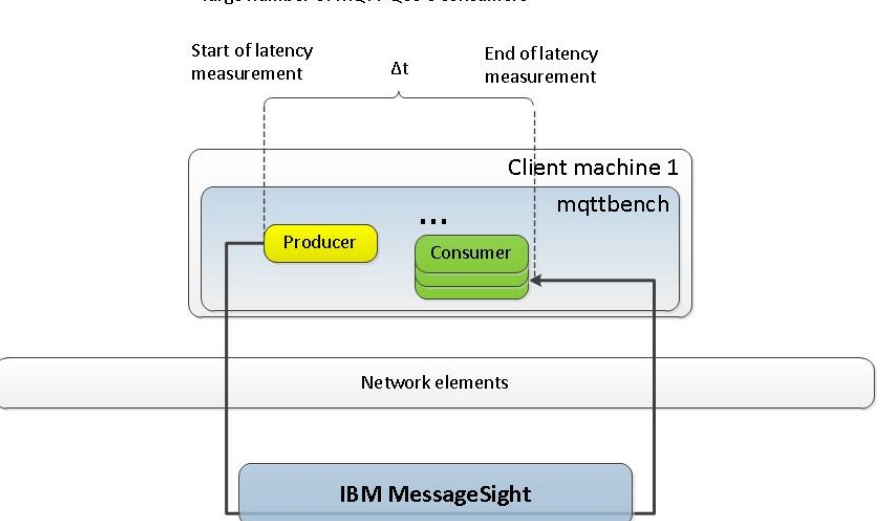

Single MQTT QoS 0 producer "broadcasting" a message to a large number of MQTT QoS 0 consumers

#### **CONNBURST**

This test case measures the peak connection rate that can be sustained by MessageSight and connection latency. In this workload a large number of MQTT v3.1.1 devices connect to MessageSight using non-secure communications. On client machine 1, a single instance of *mqttbench* starts the MQTT devices which connect to the appliance. The total time to connect all MQTT devices is measured and the average connection rate is calculated from this measurement. Connection latency includes network latency and client latency.

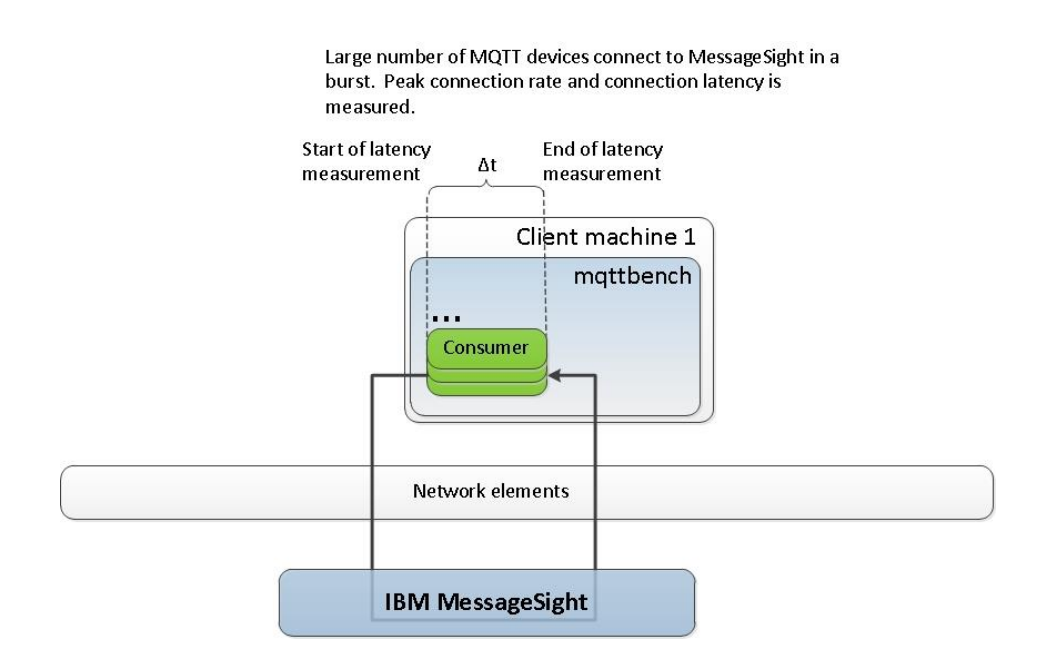

#### **CONNBURST.SEC**

This test case is identical to CONNBURST, except that communications are secured. In this test case two secure endpoints configured on MessageSight are used for secure communications. The TLS protocol used in this test case is TLSv1.2, the cipher category configured in the MessageSight security profile is "BEST" and the negotiated cipher is AES256-GCM-SHA384. The server key used in this test case is 2048 bits. For more detailed information on how the secure endpoints are configured on MessageSight see [Appendix A: IBM MessageSight configuration.](#page-38-0) On client machine 1, a single instance of *mqttbench* starts the MQTT devices which connect to MessageSight. Connection latency includes network latency and client latency.

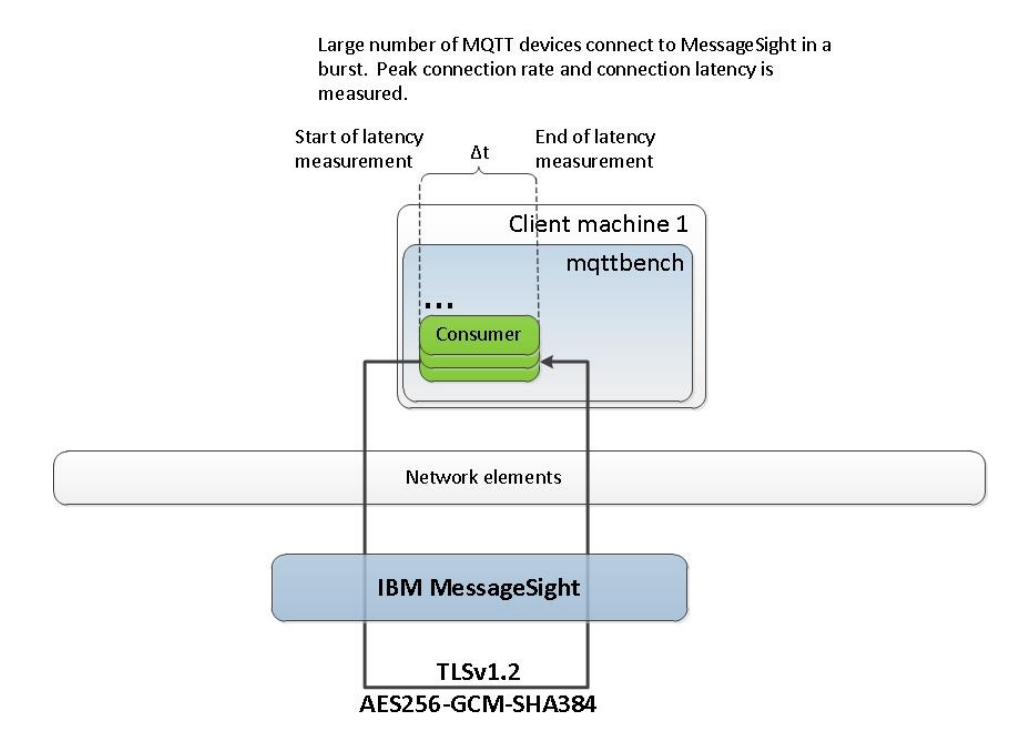

#### **CONNBURST.SEC.ECDHE**

This test case is identical to CONNBURST, except that communications are secured. In this test case two secure endpoints configured on MessageSight are used for secure communications. The TLS protocol used in this test case is TLSv1.2, the cipher category configured in the MessageSight security profile is "BEST" and the negotiated cipher is ECDHE-RSA-AES256-GCM-SHA384. ECDHE, or elliptic curve Diffie Hellman key exchange provides forward secrecy to improve protection against MITM attacks, but come at a cost to performance. The server key used in this test case is 2048 bits. For more detailed information on how the secure endpoints are configured on MessageSight see [Appendix A: IBM MessageSight configuration.](#page-38-0) On client machine 1, a single instance of *mqttbench* starts the MQTT devices which connect to MessageSight. Connection latency includes network latency and client latency.

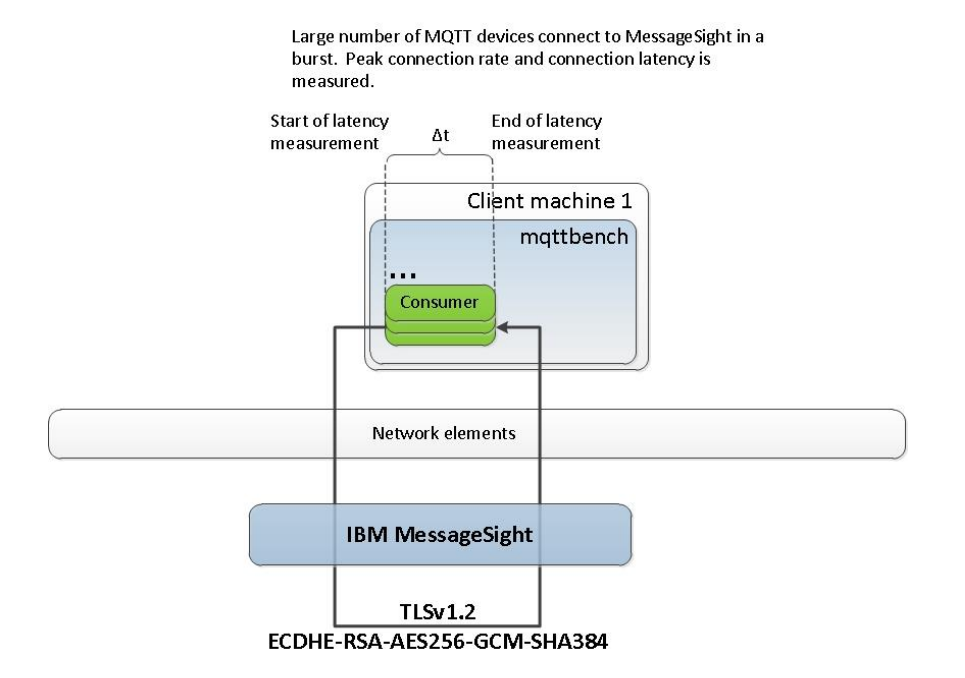

#### **CONNBURST.SEC.PSK**

This test case is identical to CONNBURST, except that communications are secured. In this test case two secure endpoints configured on MessageSight are used for secure communications. The TLS protocol used in this test case is TLSv1.2, the cipher category configured in the MessageSight security profile is "BEST" and the negotiated cipher is PSK-AES256-CBC-SHA. PSK, or pre-shared keys based ciphers are frequently used by resource constrained embedded devices. The pre-shared key used in this test case is 16 bytes. For more detailed information on how the secure endpoints are configured on MessageSight see [Appendix A: IBM MessageSight configuration.](#page-38-0) On client machine 1, a single instance of *mqttbench* starts the MQTT devices which connect to MessageSight. Connection latency includes network latency and client latency.

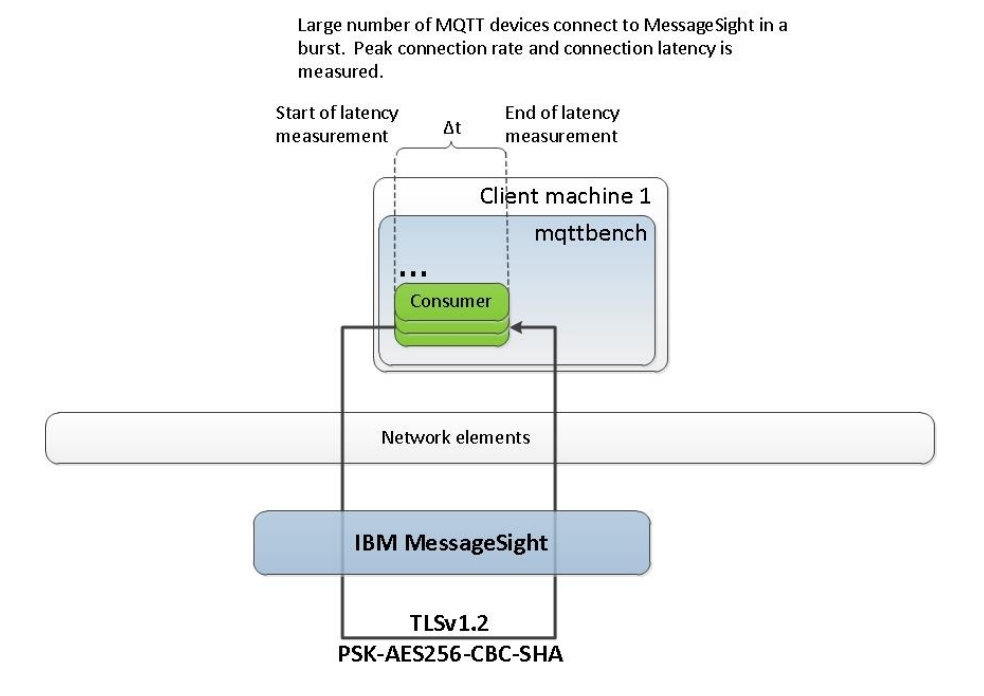

# <span id="page-13-0"></span>**Product background**

IBM MessageSight Virtual Edition:

MessageSight Virtual Edition allows you to deploy MessageSight to virtual data centers. With VMware ESXi, you can rapidly deploy one or more MessageSight virtual appliances to provide device connectivity.

Designed to be able to sit at the edge of the internet, MessageSight is the ideal extension of an existing infrastructure, reaching new use cases that include mobile or Internet of Things to connect users, devices, or objects. MessageSight can also be used as a stand-alone server for the next generation of application. The ability to scale to an unprecedented level makes MessageSight ideal to deliver large amounts of data to analytics engines and other big data types of application.

The MessageSight form factor and security features such as authentication, authorization, and SSL/TLS protocols provide a secure point of entry into your enterprise.

MessageSight supports emerging, as well as established, messaging and communication standards, including JMS, WebSockets, and MQTT (an open source lightweight protocol). MessageSight can easily extend an existing WebSphere® MQ infrastructure through MQ Connectivity.

Lenovo G8264 10GbE switch:

The Lenovo System Networking RackSwitch G8264 is a 10/40 Gigabit Ethernet (GbE) aggregation switch designed for the data center, providing speed, intelligence and interoperability on a proven platform.

The Lenovo RackSwitch G8264 offers up to  $48x10GbE$  ports and  $4\times40$  GbE ports, which can also be used as a high-density 10 GbE switch, with 1.28 Tbps in a 1U footprint. The G8264 provides a cost-efficient way to aggregate multiple racks of servers compared to other expensive core switches, while allowing massive scalability for your data center network.

Designed with top performance in mind, the Lenovo RackSwitch G8264 provides line-rate, high-bandwidth switching, filtering, and traffic queuing without delaying data. Large data center grade buffers keep traffic moving. Hotswappable, redundant power and fans along with numerous high availability (HA) features enable the G8264 to be available for business-sensitive traffic.

# <span id="page-14-0"></span>**Benchmark participants**

The following vendors participated in this benchmark and provided the assets required to complete the benchmark. For the purposes of obtaining the necessary non-disclosure agreements these participants should be contacted:

 $\bullet$  IBM

Benchmark assets provided by the participants:

- IBM provided the MessageSight Virtual Edition and MessageSight appliance
- IBM configured and optimized the system under test
- IBM provided the 10/40GbE switch
- IBM provided the software and hardware used to generate workloads handled by the IBM MessageSight appliance.
- IBM provided the PDUs used to measure power efficiency during testing
- IBM sponsored and audited the benchmark

# <span id="page-14-1"></span>**Contacts**

For questions or to provide feedback regarding these benchmarks or the test results, contact your IBM sales representative.

# <span id="page-14-2"></span>**Methodology**

The benchmark specifications used in these tests were developed by IBM and are described in the [Test case descriptions](#page-4-2) section above.

Throughput tests must remain stable for five minutes in order to be considered as passing. During throughput tests subscription queues are monitored for number of buffered messages and for buffered messages high water marks (HWM). The number of buffered messages can fluctuate, but must not be monotonically increasing. Throughput tests that result in monotonically increasing buffered messages are considered failing tests.

Latency tests run for five minutes over which times several hundreds of thousands of latency measurements are recorded. Latency statistics are calculated from this sample population.

## <span id="page-14-3"></span>*Test harness*

The software components used to generate the workloads used in these benchmarks were developed by IBM and are listed below.

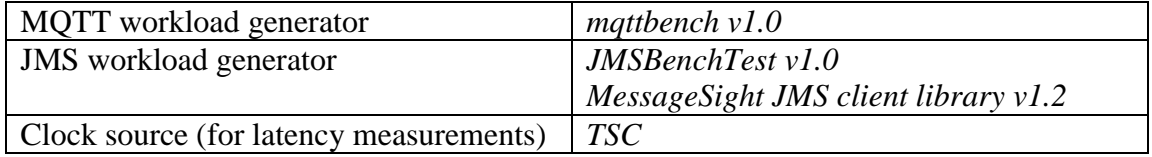

The *mqttbench* test harness program:

- A multi-threaded C program that can simulate up to 1M MQTT v3.1.1 devices
- mqttbench does NOT use the open source Eclipse Paho MQTT client, in particular mqttbench will batch multiple messages per network read/write on high throughput connections. For QoS 1 and higher the inflight message window (unACKed messages) is configurable in mqttbench and defaults to 64K unACKed messages.
- Uses TCP, non-blocking communications
- Supports pub/sub messaging. Does not currently support request/response messaging over the same TCP connection.
- Measures latency using the TSC clock source
- Support for SSL/TLS 1.2

The *JMSBenchTest* harness program:

- A multi-threaded Java<sup>®</sup> program which uses the MessageSight JMS client API.
- Supports pub/sub messaging. Does not currently support request/response messaging over the same JMS connection.
- Measures latency using the TSC clock source
- Support for SSL/TLS 1.2

### <span id="page-15-0"></span>*Limitations*

- These benchmarks were performed in a controlled laboratory environment in which the mobile and telemetry devices were simulated by the test harness software programs listed above. The test harness programs and MessageSight were physically connected on the same high speed network switch. As such, the network RTT in this benchmark environment is much smaller than that of real mobile networks.
- The latency metrics used in these benchmarks are round trip measurements which include the latency of MessageSight, the test harness software programs, and the network switching latency.
- The measurements taken in these benchmarks rely on software instrumentation, which has an impact on performance. This limitation is consistent with all benchmarks.
- The mechanisms used by the test harness programs for controlling the producer message rate can result in an initial message rate spike above the requested message rate before converging on the requested message rate. To compensate for this behavior the test cases are executed by starting the workload at an initial message rate below the maximum achievable message rate and then increasing the message rate until achieving max message rate.

# <span id="page-16-0"></span>**System under test**

## <span id="page-16-1"></span>*IBM MessageSight Virtual Edition*

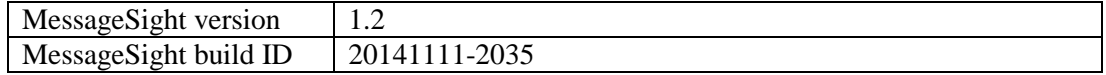

## <span id="page-16-2"></span>*VMware ESXi servers*

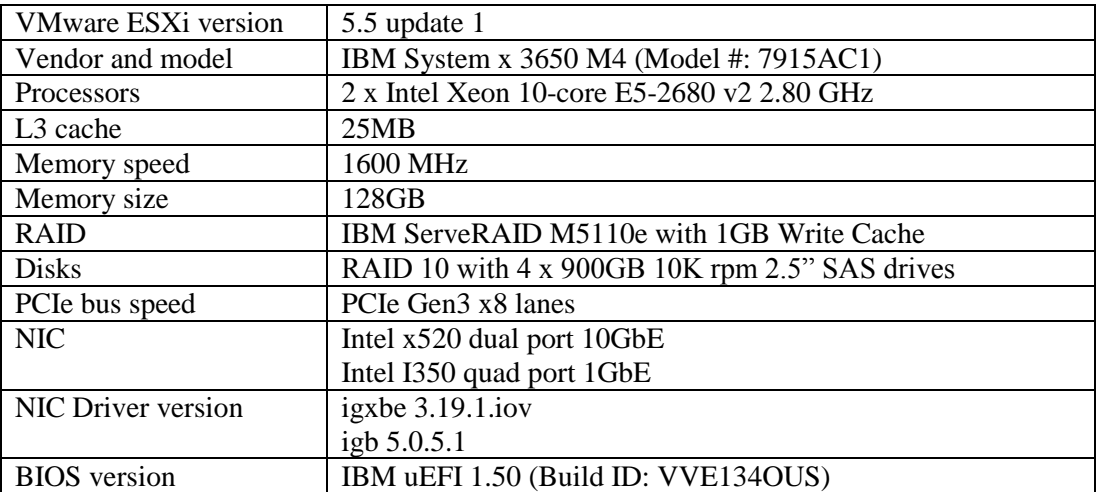

## <span id="page-16-3"></span>*Network elements (switches)*

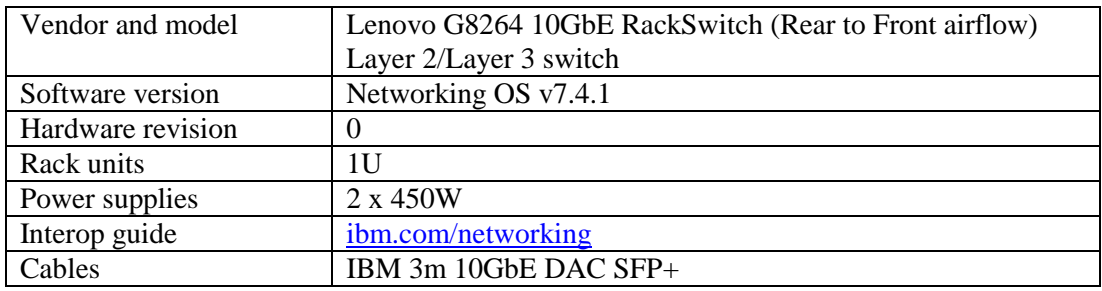

## <span id="page-16-4"></span>*Client machines*

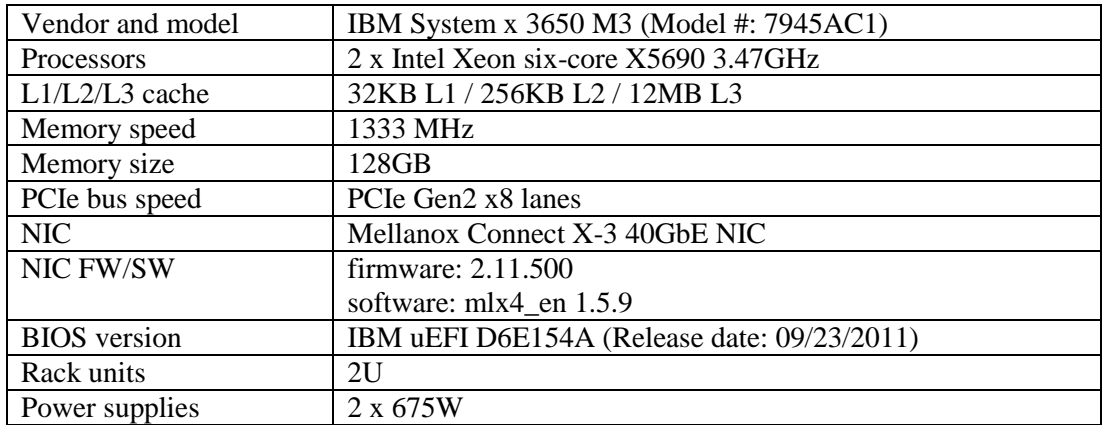

# <span id="page-17-0"></span>*Client operating system and JVM*

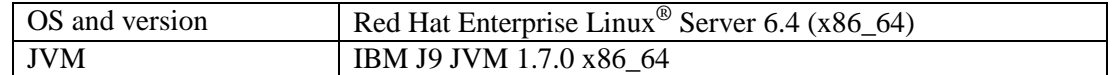

# <span id="page-18-0"></span>**VMware ESXi Servers and MessageSight Virtual Machine (VM) configuration**

The VMware ESXi host configuration and the MessageSight VM settings used in these benchmarks are described in this section. For benchmarks which leverage MessageSight HA (not to be confused with VMware based HA) two identical ESXi servers were used. For details on the hardware and software specifications of the ESXi servers used in these benchmarks see the [VMware ESXi servers](#page-16-2) section above. One of the ESXi servers was selected to host the PRIMARY MessageSight VM and the other ESXi server was selected to host the STANDBY MessageSight VM. HA is outside the scope of this report.

## <span id="page-18-1"></span>*Performance considerations when choosing a VMware data store*

When planning a MessageSight Virtual Edition deployment it is important to give consideration to the disk subsystem on which the MessageSight Virtual Edition is deployed. For persistent messaging workloads it is particularly important to deploy *Hard disk 2* (i.e. the persistent messaging store disk) of the MessageSight VM on a fast disk subsystem. Persistent messaging workloads will write to the store disk frequently and disk I/O latency becomes important. For this reason an ESXi server with a fast disk subsystem should be chosen to deploy MessageSight Virtual Edition.

In these benchmarks the ESXi servers have the IBM ServeRAID M5110e RAID controller with a 1GB write cache. The ESXi server local datastore on which the MessageSight VM is deployed is a RAID 10 array consisting of 4 x 900GB 10K rpm 2.5" SAS drives.

## <span id="page-18-2"></span>*Configuring vSwitches and mapping virtual network interfaces*

The MessageSight VM is configured with 4 virtual network interfaces. One network interface is dedicated for management traffic, one for messaging traffic (i.e. Data), one for HA data replication, and one of HA discovery (see the screenshot of the MessageSight VM properties below).

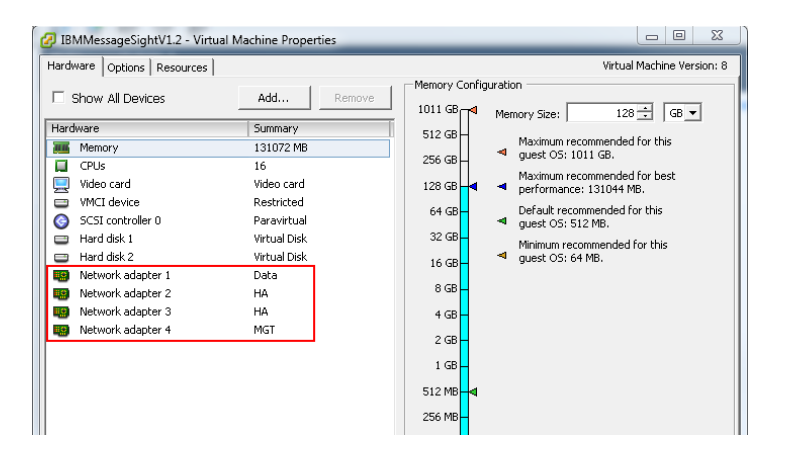

In these benchmarks the ESXi servers have both Intel 1GbE and 10GbE network interfaces.

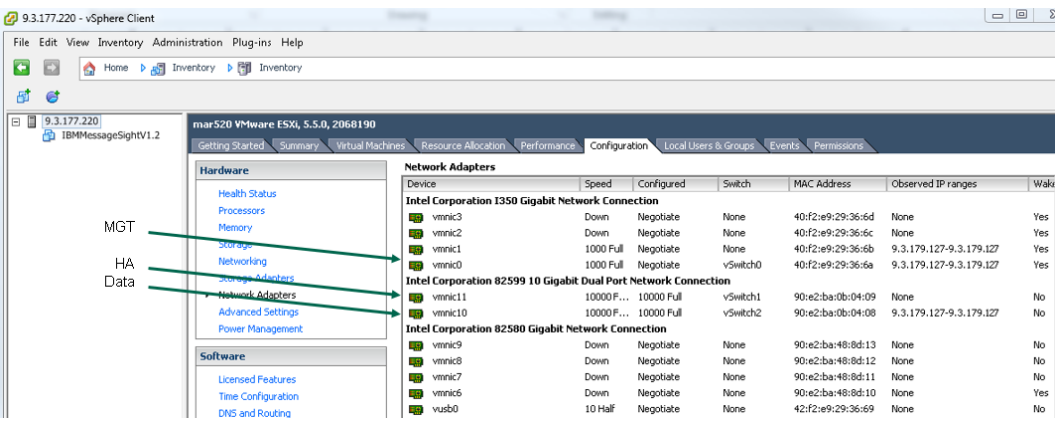

The ESXi servers were configured with three VSphere Standard Switches: vSwitch0, vSwitch1, and vSwitch2. vSwitch0 (alias MGT) maps to the physical host network interface named vmnic0, which is a 1GbE network interface. vSwitch1 (alias HA) maps to the physical host network interface named vmnic11, which is a 10GbE network interface. Finally, vSwitch2 (alias Data) maps to the physical host network interface named vmnic10, which is also a 10GbE network interface.

The virtual network interfaces on the MessageSight VM map to the vSwitches as follows:

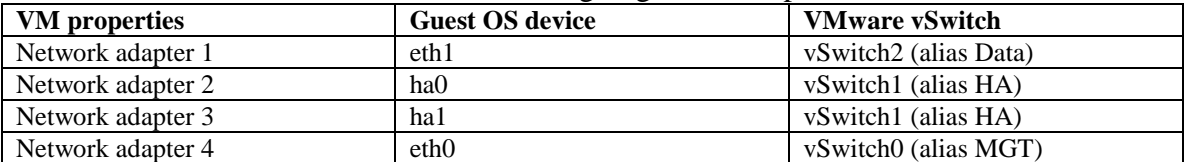

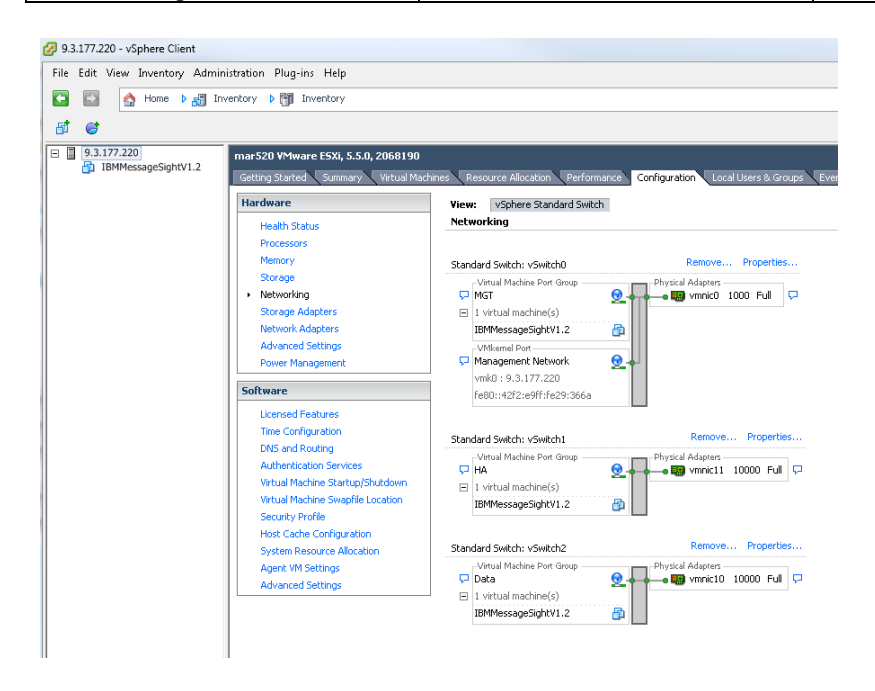

It is recommended to separate the MessageSight management traffic from the HA and messaging traffic to prevent delayed response times for administrative commands. A 1GbE interface is adequate for management traffic. It is also recommended to separate messaging (i.e. Data) traffic from MessageSight HA traffic, for this reason messaging and HA traffic are mapped to different physical host network interfaces. In these benchmark tests two 10GbE interfaces were used for messaging and HA traffic, but the workload will determine the speed of the network interface. It is recommended to use 10GbE interfaces for messaging and HA traffic. It is not strictly required to map HA discovery and HA replication traffic on different host network interfaces, but doing so may improve resilience against heartbeat timeouts between members of an HA pair. In these benchmark tests it was determined that mapping both HA discovery and HA replication traffic to the same 10GbE host network interface did not result in any heartbeat timeouts. It is also reasonable to map the management traffic and HA discovery traffic to the same 1GbE host network interface, since these are both low throughput classes of traffic.

### <span id="page-20-0"></span>*Performance considerations when collocating a MessageSight VM on an ESXi Server with other VMs*

When planning a MessageSight Virtual Edition deployment it is important to consider the resources required by MessageSight as well as the resources required by the other VMs collocated on the same ESXi host server.

#### *Memory resource*

VMware ESXi servers use a memory management technique known as "ballooning" whereby the ESXi server may harvest "unused" memory from guest VMs when the host is under memory pressure. For more details on this memory management technique refer the following VMware article,

[http://www.vmware.com/files/pdf/perf-vsphere-memory\\_management.pdf](http://www.vmware.com/files/pdf/perf-vsphere-memory_management.pdf)

It is recommended to reserve (or lock) all guest memory on the MessageSight VM to prevent untimely harvesting of "unused" MessageSight VM memory by the ESXi host. Note, that ESXi server will not allow a VM to lock all of the memory on the ESXi server.

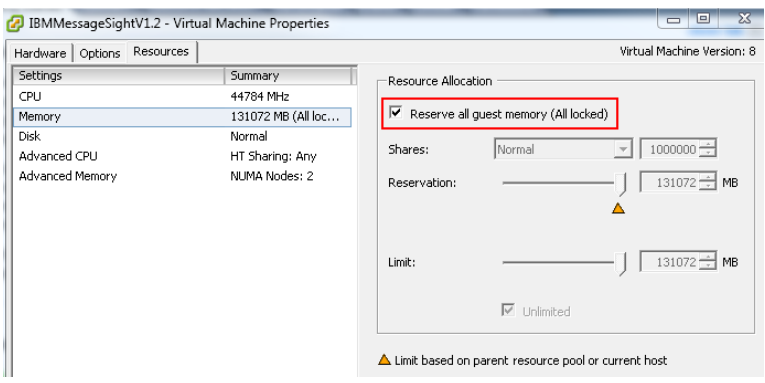

#### *CPU resource*

The same recommendation applies to the CPU resource. It is recommended to reserve (or lock) all guest CPU MHz allocated to the VM to prevent untimely CPU starvation of the MessageSight VM by other VMs running on the ESXi server. For example, on an ESXi server with 2.8GHz cores and a VM that is allocated 16 cores, in order to reserve all allocated CPU cycles that would be  $(2799 * 16) \approx 44800$  MHz.

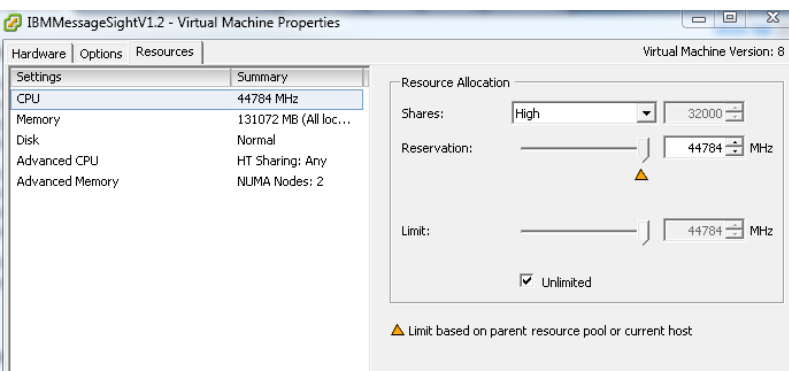

It is also recommended that when running multiple VMs on an ESXi server to isolate the MessageSight VM on a dedicated set of CPUs, away from other lower priority VMs by setting the CPU affinity of the other VMs on a non-overlapping CPU set. For example, on a dual socket Intel server, deploy the MessageSight VM on the same socket where the high speed network interfaces are installed and deploy all other lower priority VMs on the other CPU socket.

Note, before attempting to affinitize VMs to specific CPUs it is important to know how the logical CPUs in the ESXi host OS map to physical cores (or hyperthreads) on the processors. It is optimal to keep the entire VM on a single CPU socket if the number of CPUs allocated to the VM is less than or equal to the number of cores per CPU socket, in order to leverage the CPU cache as effectively as possible. CPU affinity tuning of VMs is considered an advanced tuning exercise and should not be attempted unless you have the prerequisite knowledge described above.

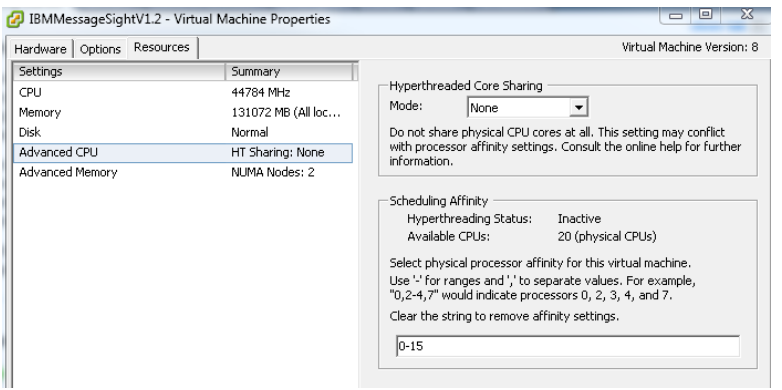

#### *Datastore resource*

As previously mentioned *Hard disk 2* (i.e. store disk) is used for persistent messaging. The store disk must be at least 4X the size of the memory allocated to the MessageSight VM.

For more detailed information on MessageSight configuration see [Appendix A: IBM](#page-37-0)  [MessageSight](#page-37-0) configuration.

## <span id="page-22-0"></span>*Disabling Power Management features*

To prevent untimely CPU throttling it is recommended to disable power capping on VMware ESXi host CPUs and CPU frequency scaling features within the system BIOS/uEFI and VMware ESXi configuration, which can result in reduced performance in order to reduce power consumption.

# <span id="page-23-0"></span>**MessageSight VM sizing**

There are four critical resources to consider when planning a MessageSight Virtual Edition deployment: memory, CPU, disk I/O, and network I/O. Each resource impacts a different aspect of MessageSight performance. This section, along with the [Score card](#page-25-1) section below, provide the guidance and data that will be needed in sizing exercises before planning a deployment of MessageSight Virtual Edition.

## <span id="page-23-1"></span>*Memory*

The memory allocated to the MessageSight VM affects several aspects of MessageSight scalability. The list below enumerates some of the key MessageSight resources affected by the amount of memory allocated to the MessageSight VM.

- concurrent device connections
- buffered messages
- retained messages
- subscriptions
- inflight transactions

As more memory is allocated to the MessageSight VM the number of the MessageSight resources above also increases. The minimum amount of memory that can be allocated to a MessageSight VM for production usage is 16GB.

The maximum number of concurrent connections allowed by MessageSight Virtual Edition is a function of the amount of memory allocated the MessageSight VM. MessageSight allows 4K concurrent device connections for each Gigabyte of memory allocated to the MessageSight VM. Below is a graphical representation of how the maximum number of concurrent device connections scales with the memory allocated to the MessageSight VM.

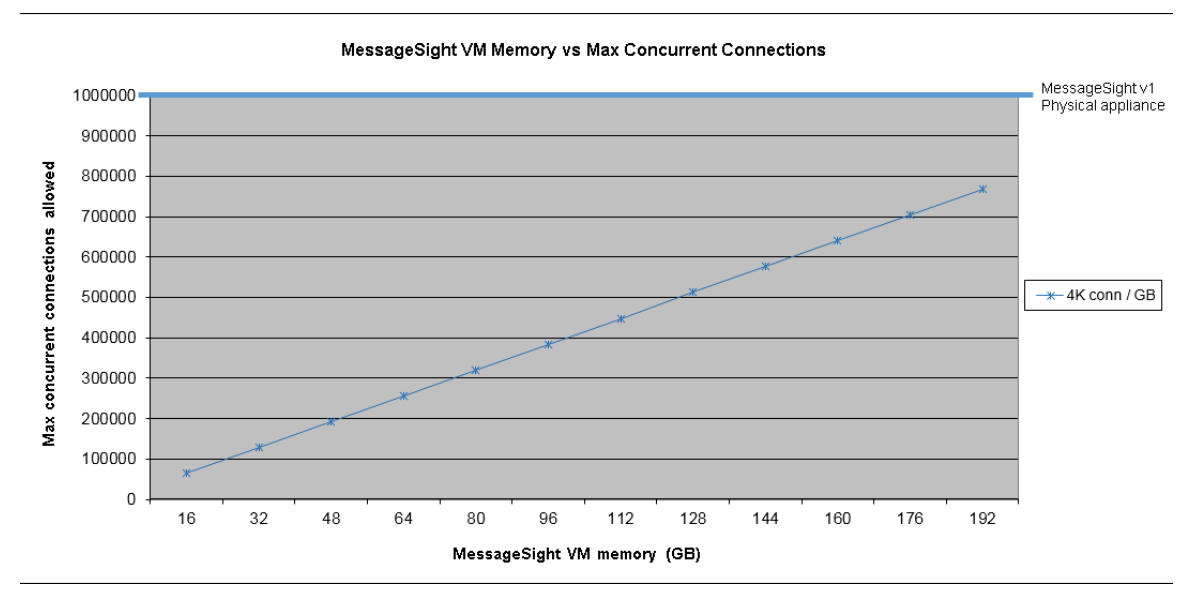

## <span id="page-24-0"></span>*CPU*

The number of CPUs allocated to the MessageSight VM affects several aspects of MessageSight performance. The list below enumerates some of the key MessageSight metrics affected by the number of CPUs allocated to the MessageSight VM.

- connection rate
- non-persistent, non-transactional messaging rate

As more CPUs are allocated to the MessageSight VM the performance of these metrics increases. See the [Score card](#page-25-1) section below for test results of different CPU configurations allocated to the MessageSight VM. The minimum number of CPUs that can be allocated to a MessageSight VM for production usage is 4.

# <span id="page-24-1"></span>*Disk I/O*

Disk I/O latency, most notably disk write latency, of the disk subsystem used by the MessageSight store disk affects several aspects of MessageSight performance. The list below enumerates some of the key MessageSight metrics affected by the disk write latency of the MessageSight VM store disk.

- persistent messaging rate
- transactional messaging rate
- MessageSight HA replication rate

## <span id="page-24-2"></span>*Network I/O*

Network I/O is also important host resource which affects several aspects of MessageSight performance. Given that the nature of Internet of Things messaging and traffic patterns tends towards small packets at high rates, the underlying networking infrastructure must be able to handle several hundreds of thousands of packets per second. For this reason using high speed network interfaces such as 10GbE or 40GbE interfaces, which are SR-IOV capable, is critical to achieve high packet rates. The list below enumerates some of the key MessageSight metrics affected by the number of CPUs allocated to the MessageSight VM.

- connection rate
- non-persistent, non-transactional messaging rate
- MessageSight HA replication rate

## <span id="page-25-0"></span>*MessageSight VM sizes used in these benchmarks*

The table below provides detailed specifications of the three MessageSight VM sizes used in this benchmark testing.

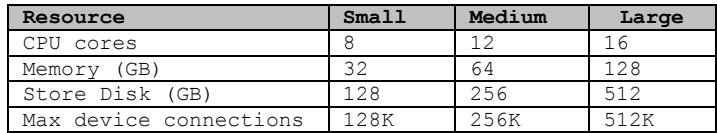

Although the largest memory configuration tested in these benchmarks is 128GB, MessageSight will scale the max number of concurrent connections beyond 128GB. Keep in mind, however, that a balance between the key resources listed above is important. For example, provisioning a VM with more memory may allow more concurrent connections, but if there is not sufficient CPU or Disk I/O resources to service those connections then they can experience delays.

<span id="page-25-1"></span>The ratio of memory per core in these MessageSight VM configuration ranges from 4GB to 8GB per core, which is a reasonable ratio for most workloads. The ratio will vary based on the specific workload. For large connection/low throughput workloads a slightly higher ratio is recommended. For small connection/high throughput workloads a lower ratio is recommended.

# <span id="page-26-0"></span>**Score card**

The score card summarizes the results from each benchmark test case performed in this audit. Not all test cases are performed during every audit. The score card lists the test case name alongside the test results. Detailed descriptions of each test case are provided in the [Test case descriptions](#page-4-2) section above.

For each test case, results below are divided into 4 rows shown in order of the number of cores allocated to the MessageSight VM: 8, 12, and 16. The last row of each test case shows the test result for the MessageSight physical appliance. The *VM size* column denotes the size of the VM next to each test result.

In addition to providing a summary of the benchmark the *Description* column also denotes the units in which the test results are reported. The *VALUE* column indicates the test result. For benchmarks in which message latency or connection latency are measured, the columns: AVG (average),  $50P (50<sup>th</sup> percentile)$ ,  $95P (95<sup>th</sup> percentile)$ ,  $99P$ (99th percentile), and STDV (standard deviation) contain the latency statistics.

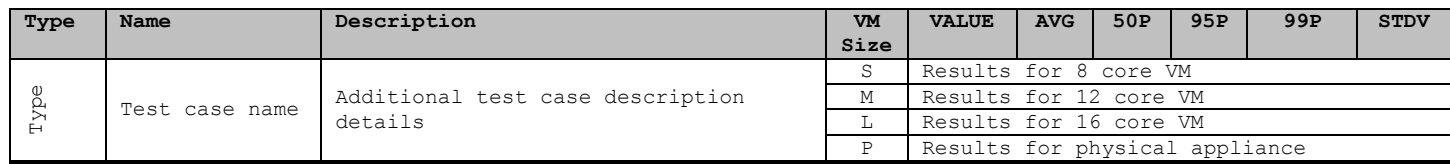

Note that for *all* benchmarks, the number of device connections used in each test is based on the size of the MessageSight VM. For example, the FANIN.PARTITIONS benchmark on the 12 core VM with 64GB of memory involves 256K device connections sending messages, whereas the same benchmark on the 8 core VM with 32GB of memory involves only 128K device connections sending messages. The [Additional test](#page-28-0)  [results data](#page-28-0) section below provides additional test result details and charts for those test cases which require additional test results data.

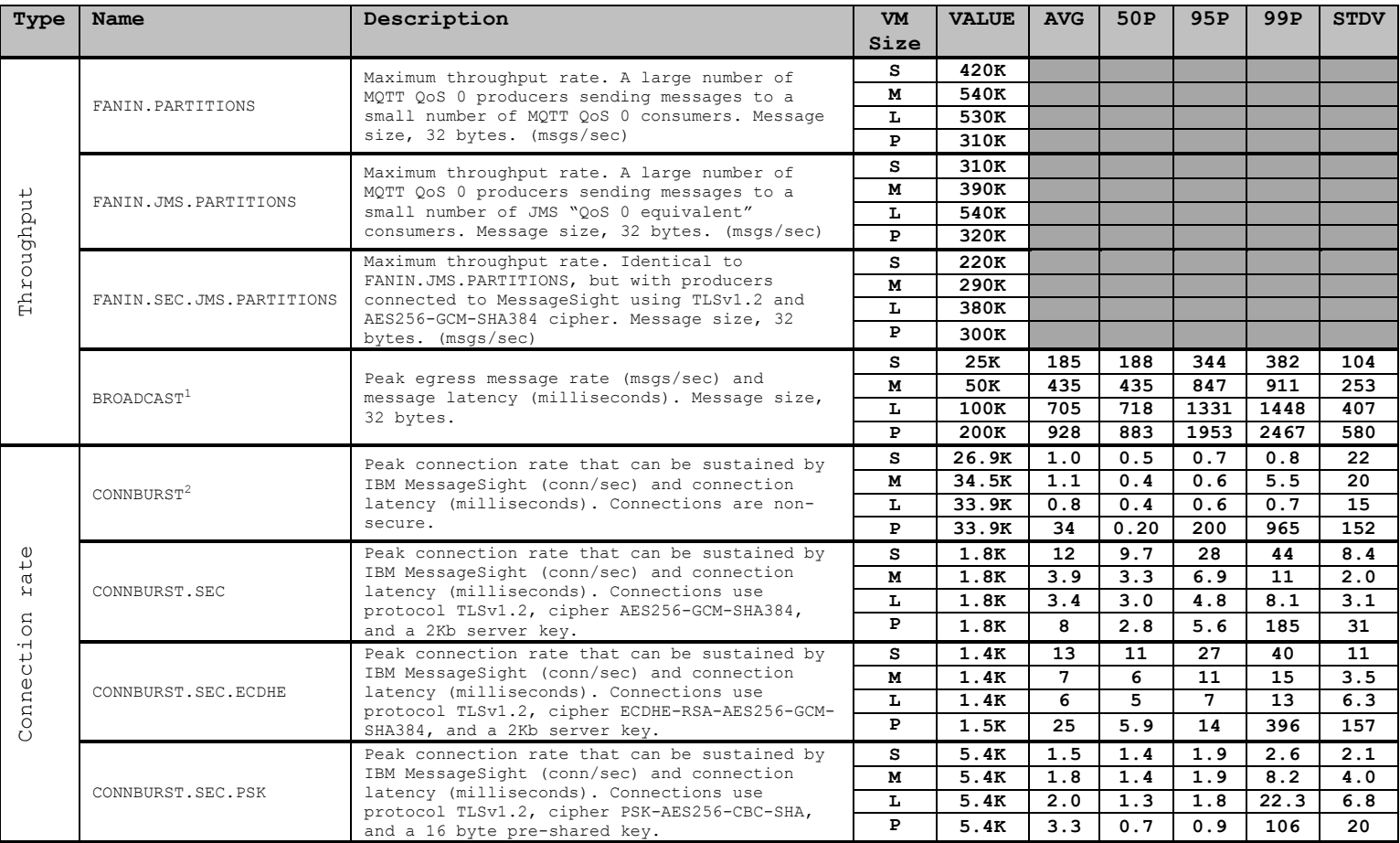

<span id="page-27-0"></span> $\overline{a}$ 

<sup>&</sup>lt;sup>1</sup> The peak egress message rate and message latency are heavily affected by the number of consumer connections in the test. For this reason additional tests were performed for the BROADCAST benchmark using 512K devices on the physical appliance in order to provide a more accurate basis for comparison between the MessageSight Virtual Edition and the physical appliance. See the [Additional test results data](#page-27-0) for the BROADCAST benchmark.

 $2$  The connection latency results for all CONNBURST tests are heavily affected by the number of consumer connections in the test. For this reason additional tests were performed for the CONNBURST benchmarks using 512K devices on the physical appliance in order to provide a more accurate basis for comparison between the MessageSight Virtual Edition and the physical appliance. See the [Additional test results data](#page-27-0) for the CONNBURST benchmarks.

# <span id="page-28-0"></span>**Additional test results data**

Additional test results data and charts supporting the claims made in the score card are provided here.

#### **FANIN.PARTITIONS**

The chart below compares the throughput results from the FANIN.PARTITIONS test when dividing the topic tree into 10 partitions, each partition subscribed to by a single consumer, versus dividing the topic tree into 100 partitions. In all three Virtual Edition configurations (8 core with 128K producers, 12 core with 256K producers, and 16 core with 512K producers) there was an improvement in throughput when distributing the load across 100 consumers instead of only 10. The physical appliance, however, performed better with only 10 partitions and 10 consumers.

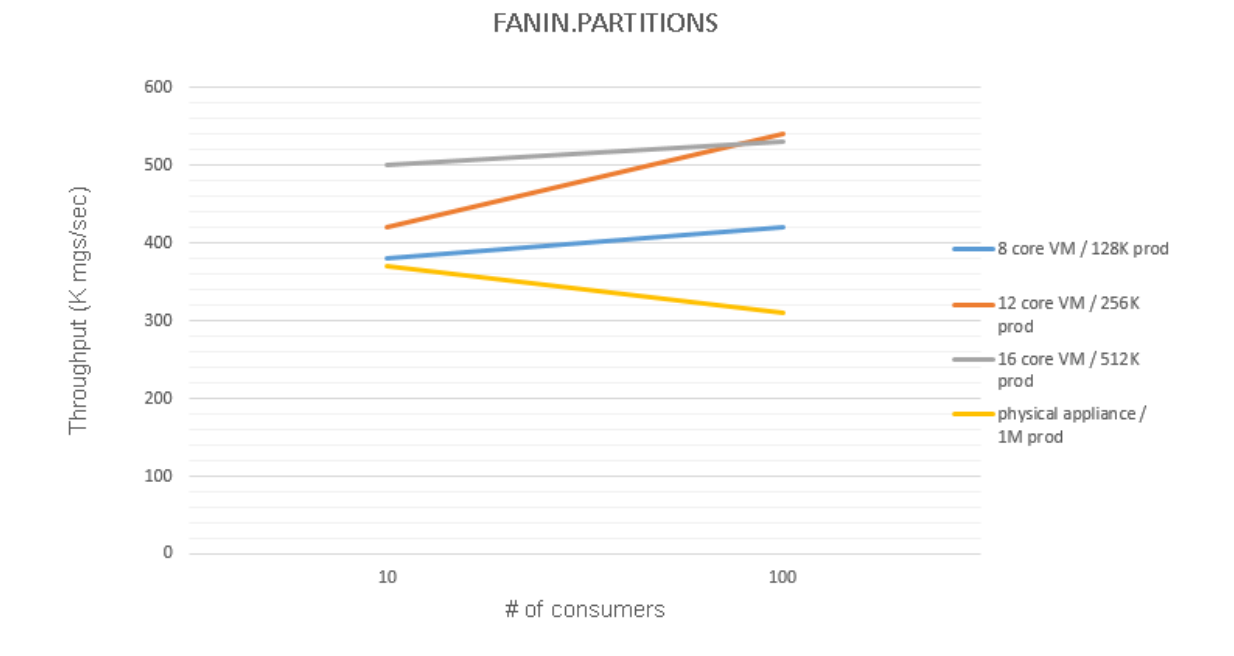

The table below lists the high water mark (HWM) stats from the FANIN.PARTITIONS test. These results show that when dividing the workload across a smaller number of subscriptions (e.g. 10 subscriptions) the subscription queues must be configured with larger limits, that is, in the messaging policies governing these subscriptions queues, the MaxMessages configuration parameter should be larger than a similar workload with 100 subscriptions.

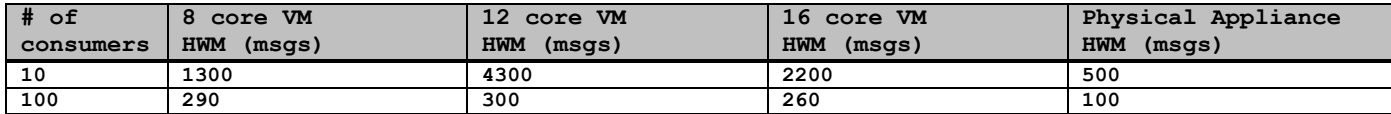

#### **FANIN.JMS.PARTITIONS**

The chart below compares the throughput results from the FANIN.JMS.PARTITIONS test when dividing the topic tree into 10 partitions, each partition subscribed to by a single consumer, versus dividing the topic tree into 100 partitions. These results are consistent with the FANIN.PARTITIONS results, in that, for all three Virtual Edition configurations (8 core with 128K producers, 12 core with 256K producers, and 16 core with 512K producers) there was an improvement in throughput when distributing the load across 100 consumers instead of only 10. The physical appliance, however, performed better with only 10 partitions and 10 consumers.

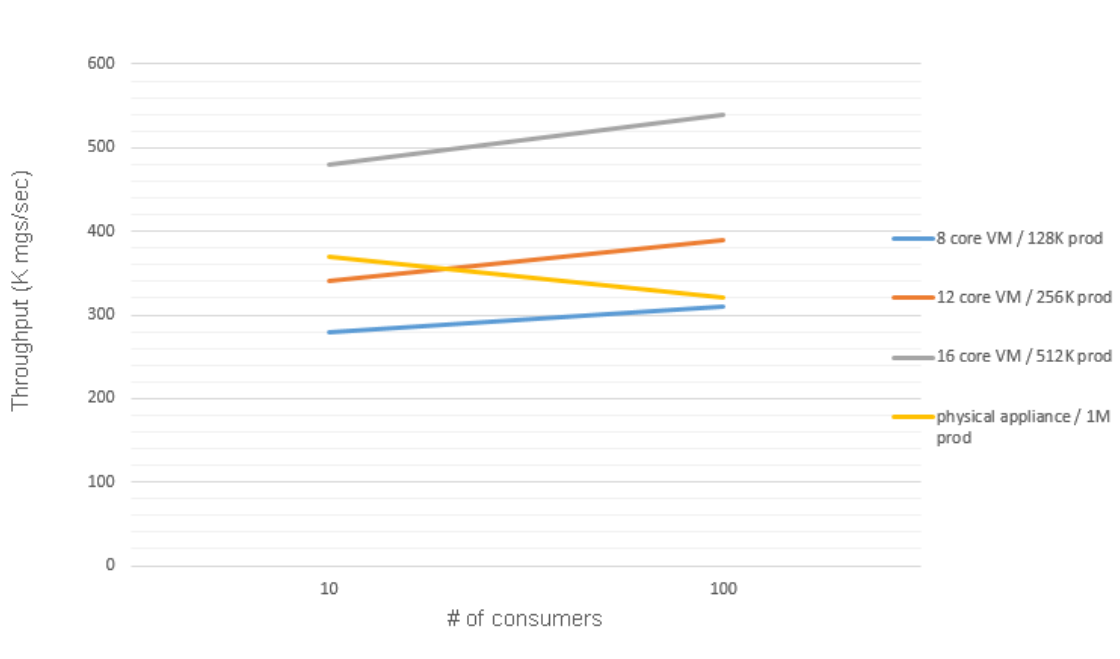

FANIN.JMS.PARTITIONS

The table below lists the high water mark (HWM) stats from the FANIN.JMS.PARTITIONS test.

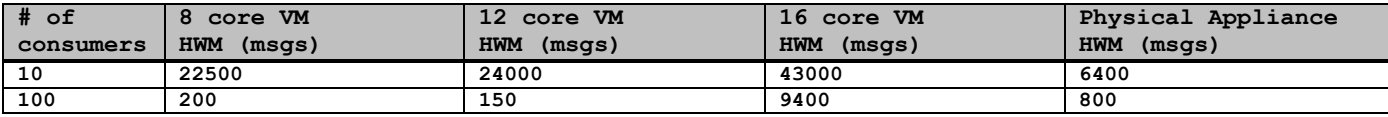

#### **FANIN.SEC.JMS.PARTITIONS**

The chart below compares the throughput results from the

FANIN.SEC.JMS.PARTITIONS test when dividing the topic tree into 10 partitions, each partition subscribed to by a single consumer, versus dividing the topic tree into 100 partitions. These results clearly show that when the producer connections are secured with TLS communications there is little or no performance benefit that can be observed by increasing the number of partitions/consumers in the workload. These results also show that physical appliance performance remains fairly constant between the FANIN.JMS.PARTITIONS and FANIN.SEC.JMS.PARTITIONS workloads.

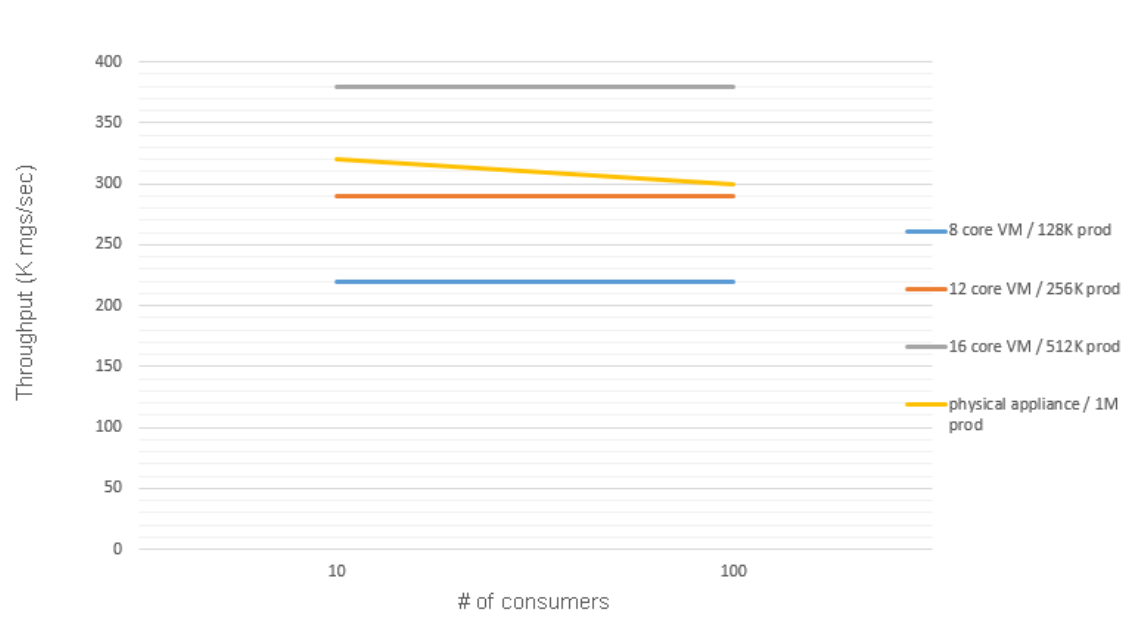

FANIN.SEC.JMS.PARTITIONS

#### The table below lists the high water mark (HWM) stats from the FANIN.SEC.JMS.PARTITIONS test.

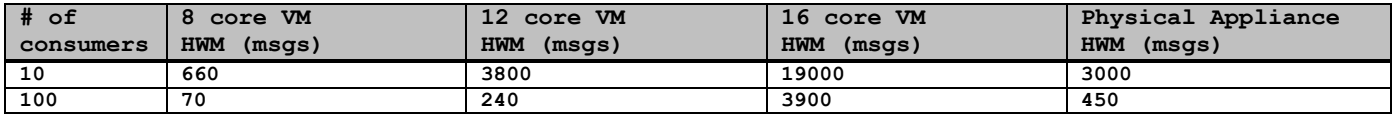

#### **BROADCAST**

The series of screenshots below are from the Appliance Dashboard on the MessageSight WebUI. The throughput graph on the right displays the outgoing (egress) message rate during the BROADCAST benchmarks. Each spike is a single message, published from the lone producer, and being delivered to all subscribers of the *broadcast* topic.

The figure below shows an 8 core VM with 128K consumers. The peak egress message rate  $= 25K$  msgs/sec

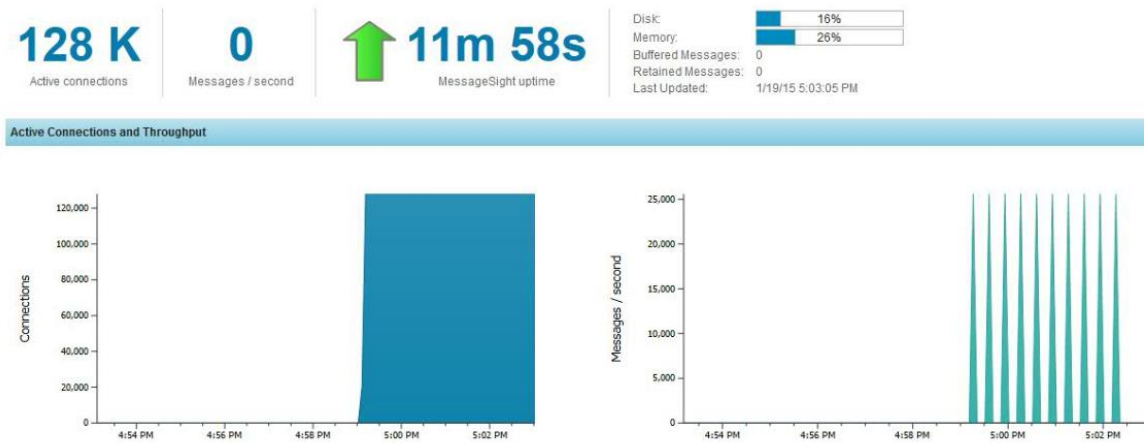

The figure below shows a 12 core VM with 256K consumers. The peak egress message rate  $= 50K$  msgs/sec

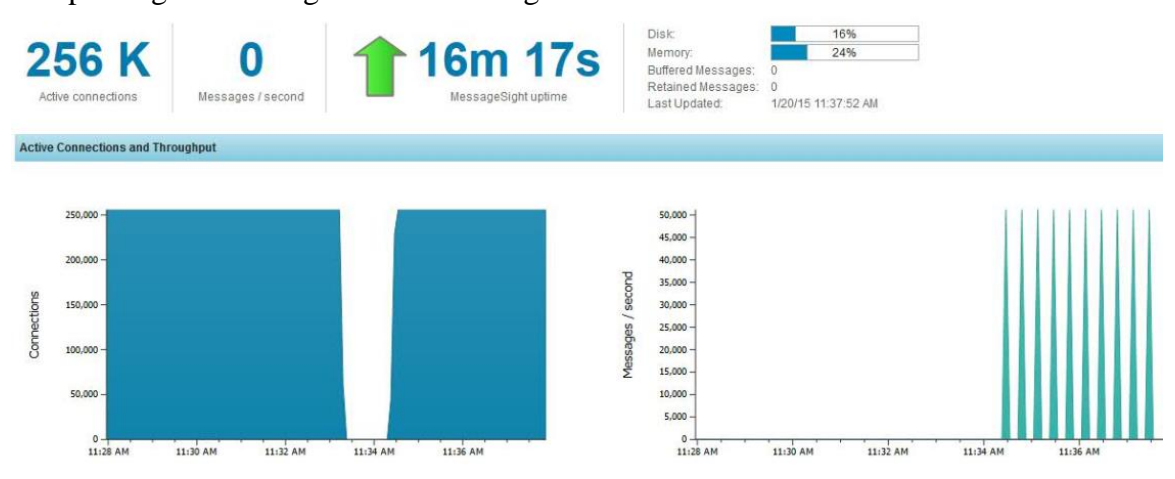

The figure below shows a 16 core VM with 512K consumers. The peak egress message rate  $= 100K$  msgs/sec

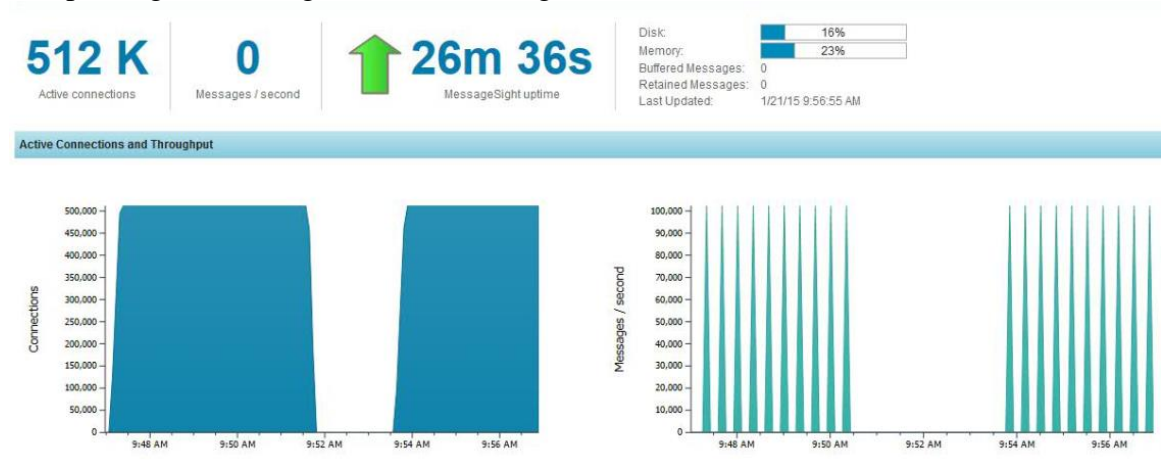

The figure below shows the physical appliance with 1M consumers. The peak egress message rate  $= 200K$  msgs/sec

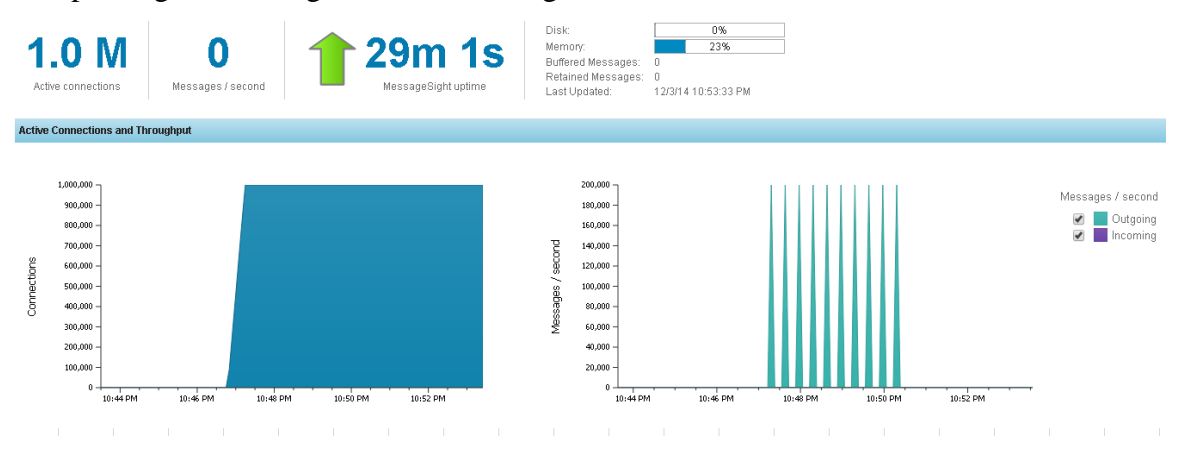

The figure below shows the physical appliance with 512K consumers. The peak egress message rate  $= 100K$  msgs/sec

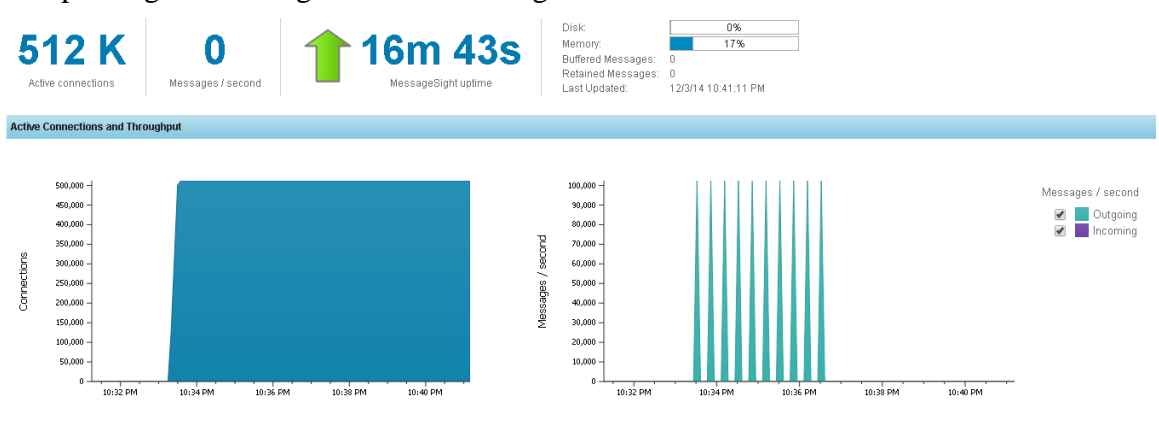

The chart below summarizes the peak egress message rate results of the broadcast benchmark for 32 byte messages.

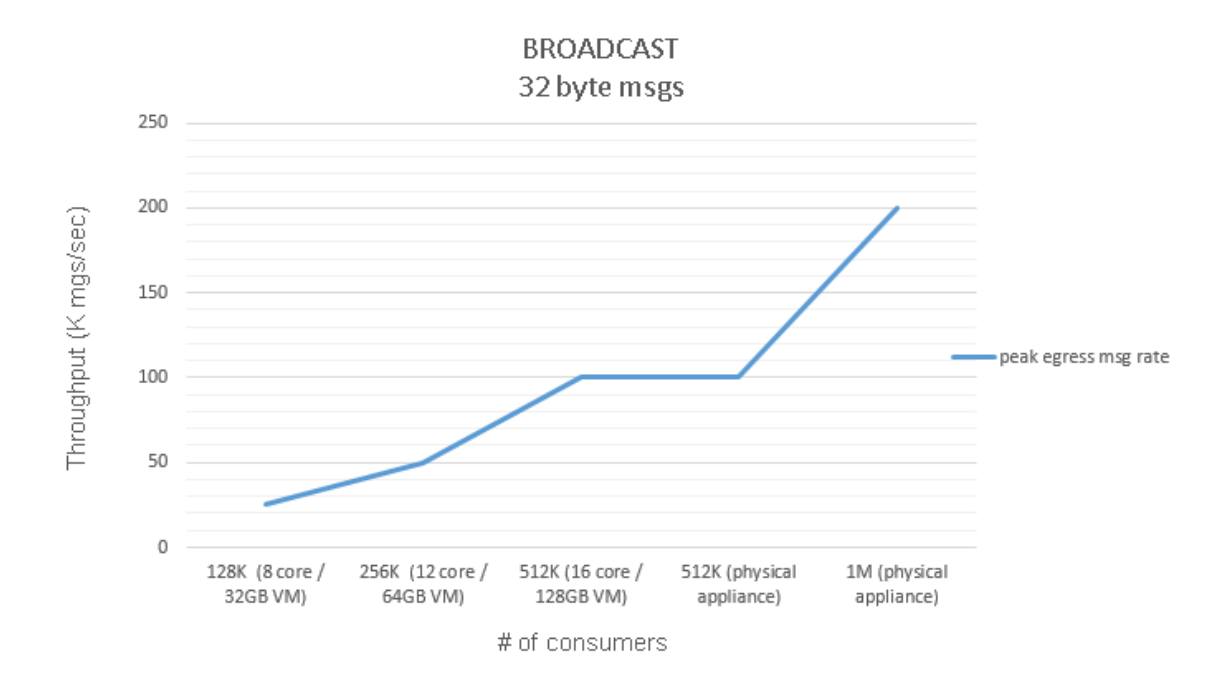

The table below summarizes the BROADCAST benchmark peak egress message rate results across three different message sizes (32 bytes, 128 bytes, and 512 bytes). The results below show that there is no difference in peak egress message rate across the message sizes tested.

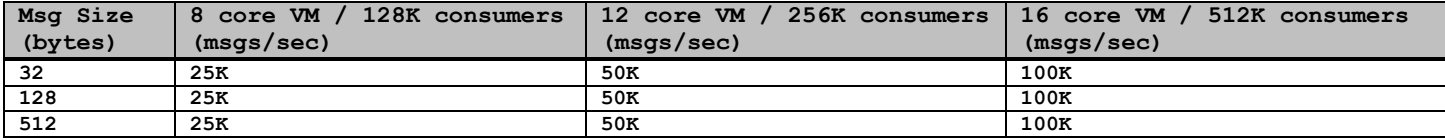

The chart below compares the latency distribution of the message latency in the BROADCAST benchmark across the three MessageSight VM sizes. Message latency is defined as the time when the consumer received the "broadcast" message minus the time when the message was sent by the lone producer.

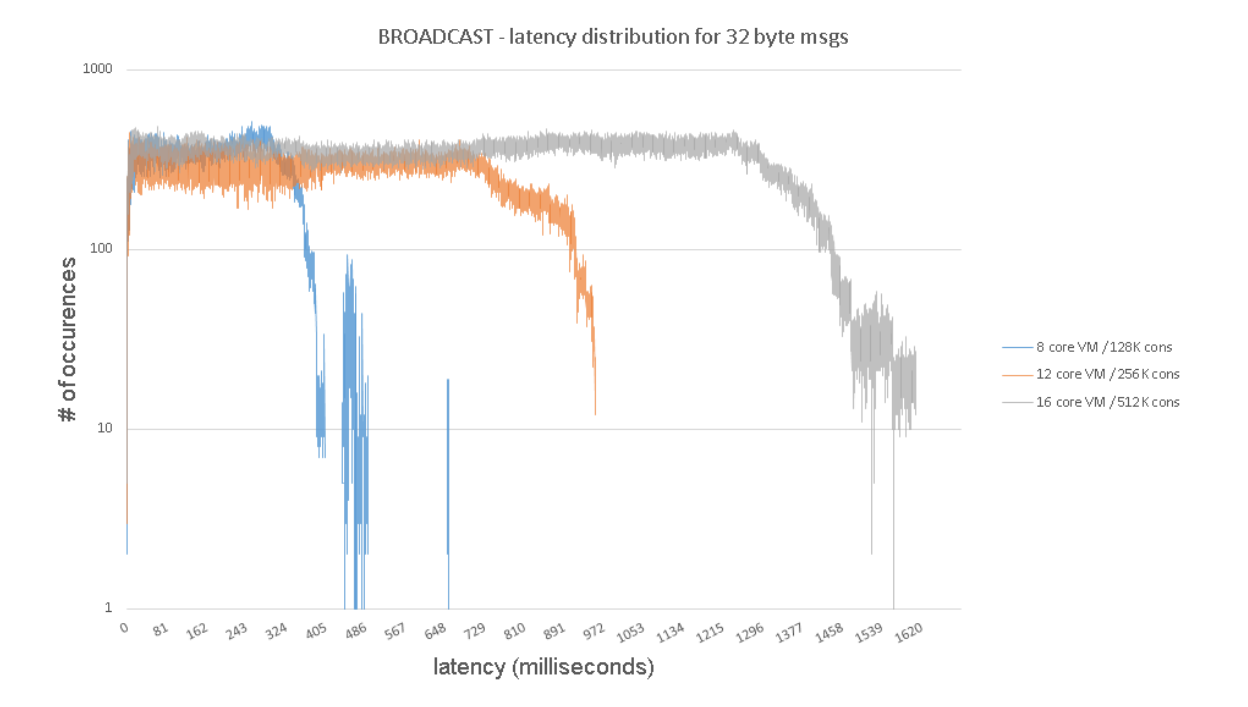

**35 of 53**

#### **CONNBURST**

The chart below compares the distribution of connection latency in the CONNBURST benchmark across the three MessageSight VM sizes and the physical appliance. Connection latency is defined as the time when the consumer sends the TCP SYN request to the time when it receives an MQTT CONNACK from the MessageSight appliance.

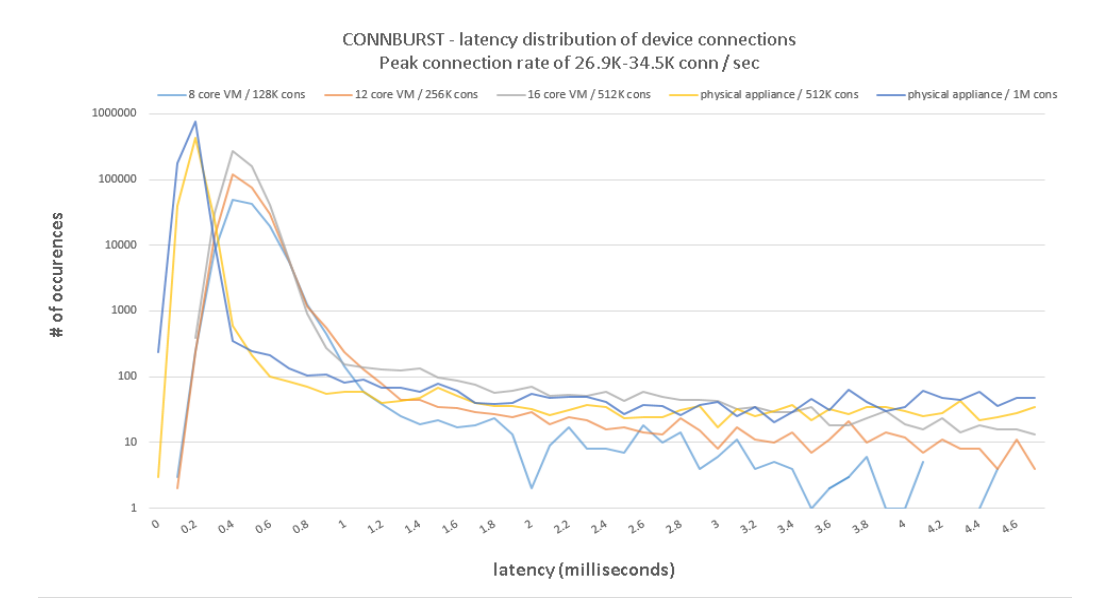

The chart below shows the tail of the latency distribution for the CONNBURST test. From the chart above it is clearly shown that the physical appliance has a better  $50<sup>th</sup>%$ connection latency. The chart below also shows that when comparing the 512K connection tests between the MessageSight physical appliance and a 16 core MessageSight VM, the 16 core VM has a tighter latency distribution with the exception of a few outliers at 211 milliseconds.

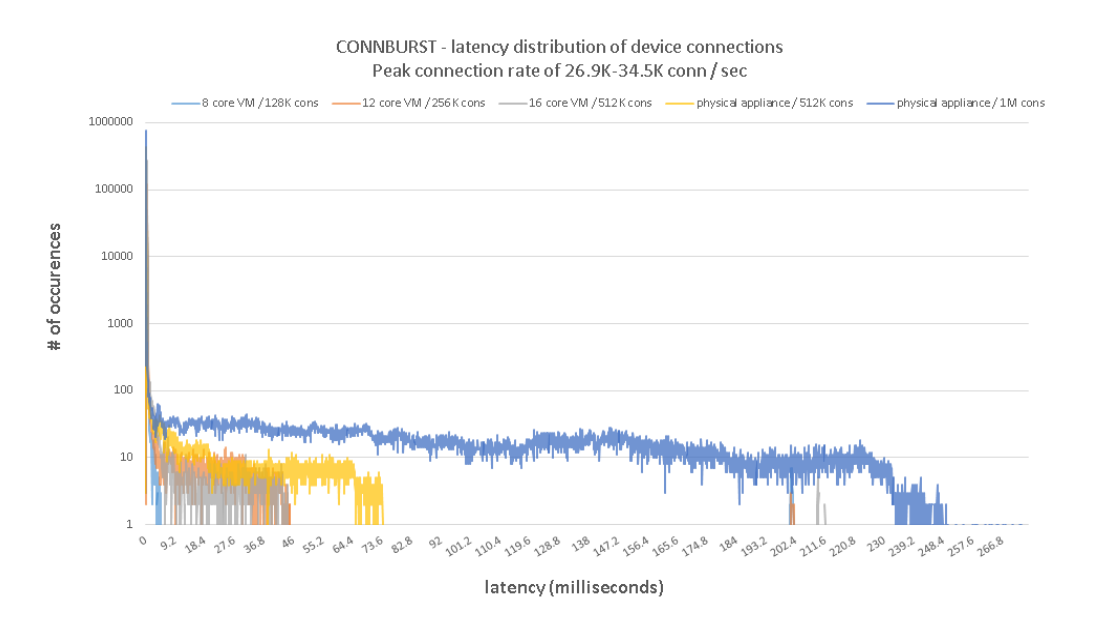

### **CONNBURST.SEC, CONNBURST.SEC.ECDHE, CONNBURST.SEC.PSK**

These three benchmarks measure the peak connection rate sustained by IBM MessageSight when the device connections are secured using TLS which terminate on the MessageSight server. All three benchmarks use the TLSv1.2 protocol. For the Ciphers and key sizes used in each test, see the table below.

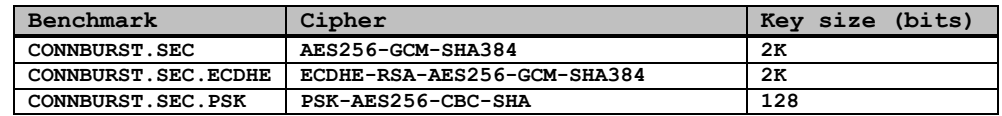

The chart below compares the peak connection rate of all CONNBURST benchmarks.

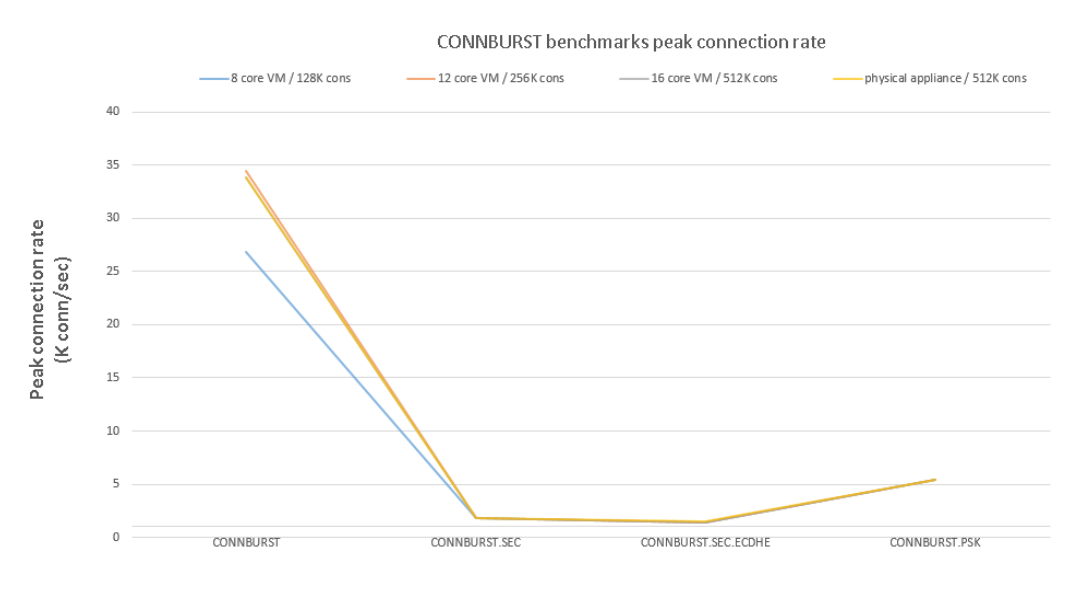

CONNBURST benchmarks

The chart below compares the latency distribution of the different CONNBURST benchmarks on a 16 core MessageSight VM.

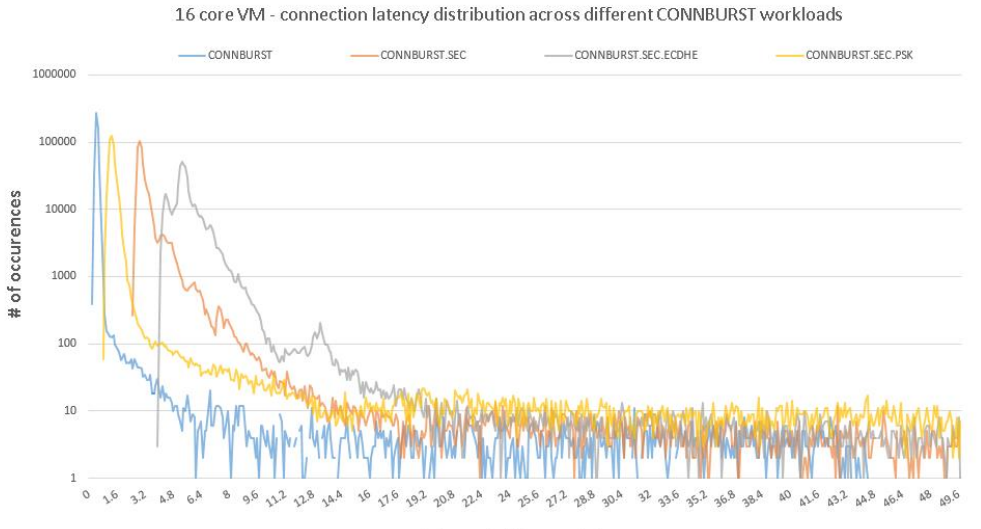

<span id="page-37-0"></span>latency (milliseconds)

# <span id="page-38-0"></span>**Appendix A: IBM MessageSight configuration**

Unless called out explicitly in the sections below all appliance settings were left as the default appliance settings.

## <span id="page-38-1"></span>*Network interface configuration (Physical Appliance)*

The [Configuring vSwitches and mapping virtual network interfaces](#page-18-2) section above describes the network interface configuration used for the MessageSight Virtual Edition benchmarks. On the physical appliance, both 40GbE network interfaces were used for in these benchmarks. Each network interface was configured with 9 IPv4 addresses for a total of 18 IPv4 addresses. Each IPv4 address was configured with a 23 bit subnet mask and each IPv4 address is in a different IP subnet.

eth6 - subnets (10.10.0.0/23, 10.10.2.0/23, 10.10.4.0/23, etc.) eth7 - subnets (10.12.0.0/23, 10.12.2.0/23, 10.12.4.0/23, etc.)

The network interfaces on the client machines were configured in the same fashion.

Multiple IP addresses were assigned to the eth1 (i.e. data) interface of the MessageSight VM.

eth1 - subnets (10.10.0.0/23, 10.10.2.0/23, 10.10.4.0/23, etc.)

## <span id="page-38-2"></span>*Messaging Hub configuration*

One connection policy with the default connection policy settings was created. One messaging policy for topics and another messaging policy for queues were created. Both messaging policies specified the wildcard destination '\*'. Both messaging policies set a limit of 1M messages to accumulate per subscription. Four endpoints were created, two secure (16903 and 16904) and two non-secure (16901 and 16902). SSL and SECURITY test cases used the secure endpoints. For all other test cases the two non-secure endpoints were used.

Deeper subscription queues are required for the MessageSight Virtual Edition in order to compensate for intermittent scheduling delays in the hypervisor. Subscription queue sizes are configured on the messaging policy object associated with the subscription by setting the MaxMessages configuration parameter.

## <span id="page-38-3"></span>*Security profile configuration*

A single security profile was created. TLSv1.2 is specified as the minimal protocol method and the cipher category used is BEST (in NSA Suite B ciphers list).

# <span id="page-39-0"></span>*Certificate profile configuration*

A single certificate profile was created. The server certificate and key used in all TLS \*SEC\* test cases, except CONNBURST.SEC.PSK is 2048 bits. In the CONNBURST.SEC.PSK the key size used was 128 bit.

# <span id="page-40-0"></span>**Appendix B: Client machine tuning**

## <span id="page-40-1"></span>*Kernel tuning parameters*

The following kernel parameters were set on the client machines for these benchmarks.

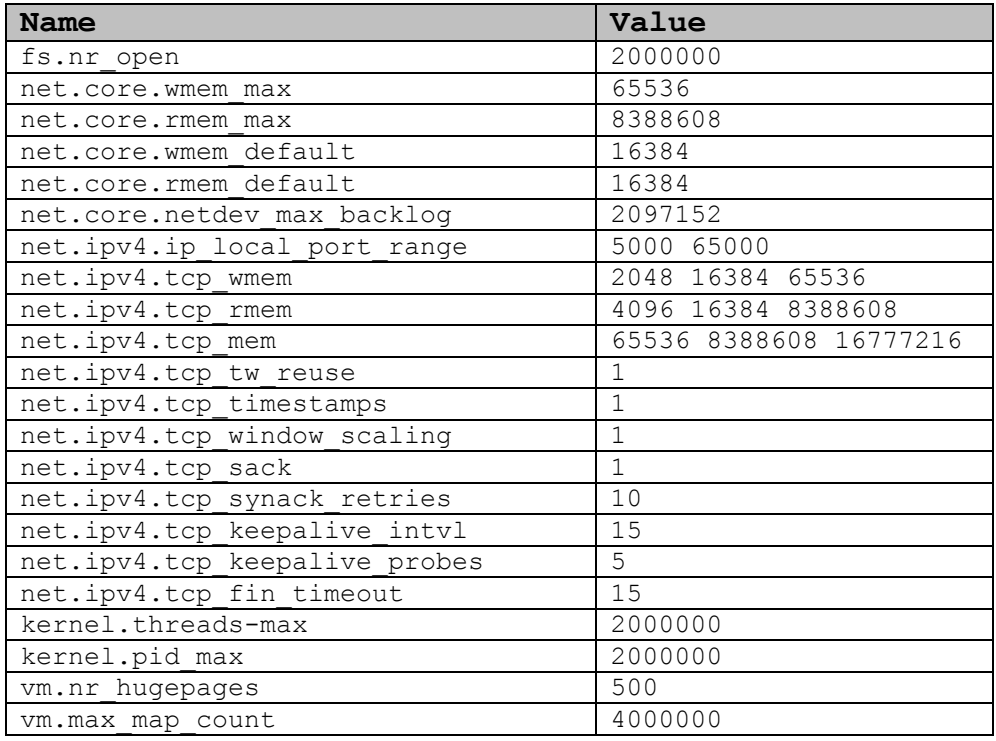

# <span id="page-40-2"></span>*NIC tuning parameters*

The following NIC tuning parameters were set on the client machines for these benchmarks.

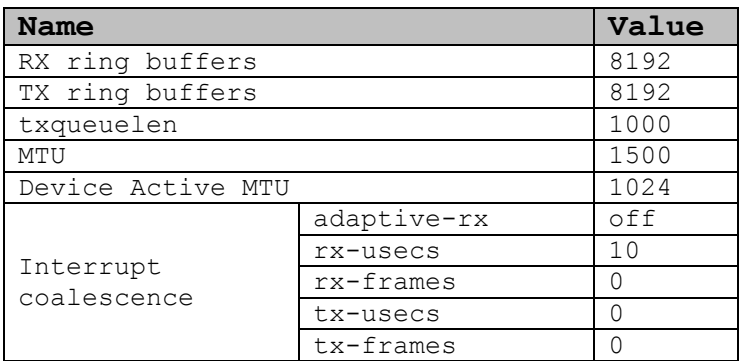

## <span id="page-41-0"></span>*User and process limits*

The following user and process limits were set on the client machines for these benchmarks.

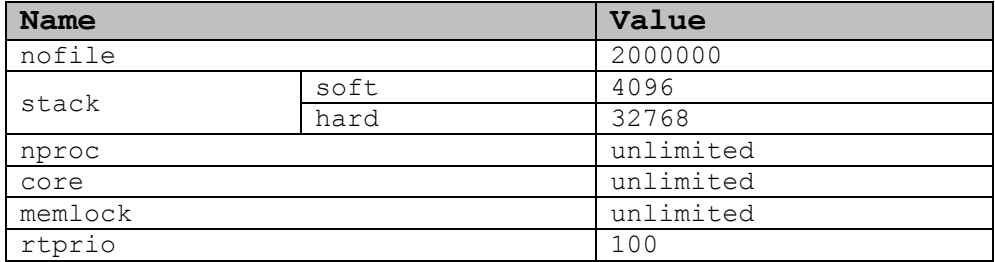

## <span id="page-41-1"></span>*OS services stopped*

The following operating system services were stopped on the client machines before executing these benchmarks. The client operating system was configured to run at runlevel 3. All firewall related services were disabled for these benchmarks, due to the large impact on packet throughput in the Linux TCP stack.

**Services stopped:** iptables, ip6tables, cpuspeed, cups, crond, atd, auditd, autofs, rhnsd, rhsmcertd, postfix, mdmonitor, jexec, netfs, and more

## <span id="page-42-0"></span>*Interrupt and application CPU affinity tuning parameters*

The irqbalance operating system service was configured to pin all non-local interrupts (including network interrupts) to CPUs 4 and 5.

#### **mqttbench CPU affinity**

The following diagram shows how the *mqttbench* test harness threads were pinned to the CPUs of the client machine. The diagram below represents the CPU to core mapping on the client machines used in the benchmark tests. mqttbench was configured with 6 IOP threads and 1 IOL thread in these benchmarks.

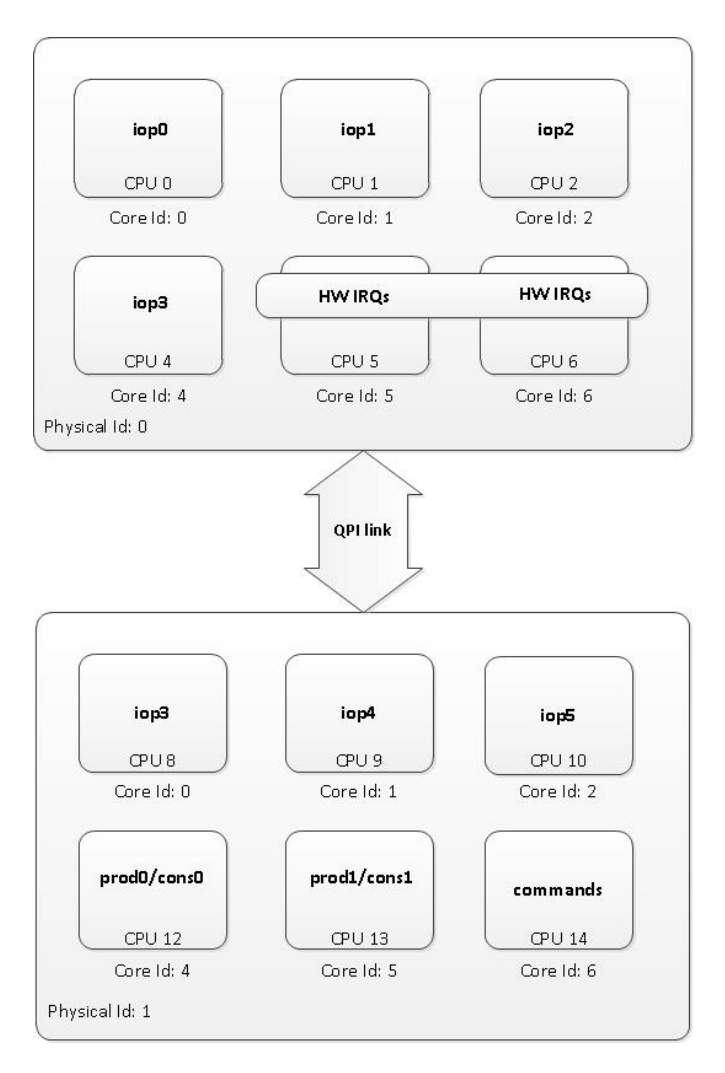

#### **JMSBenchTest affinity**

The following diagram shows how the *JMSBenchTest* test harness threads were pinned to the CPUs of the client machine.

JMSBenchTest test harness CPU affinity map. Single JVM pinned to all CPUs except

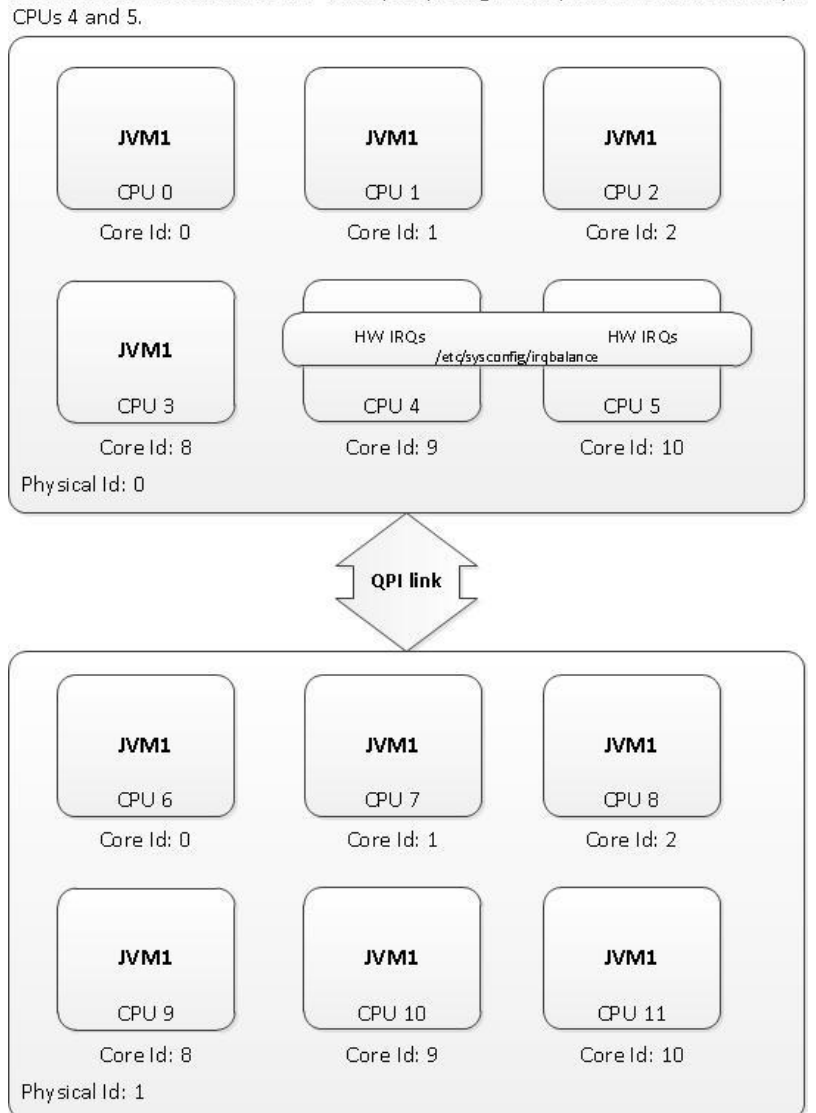

## <span id="page-44-0"></span>*JVM tuning parameters*

The following JVM tuning parameters were set for the JMS benchmark tests.

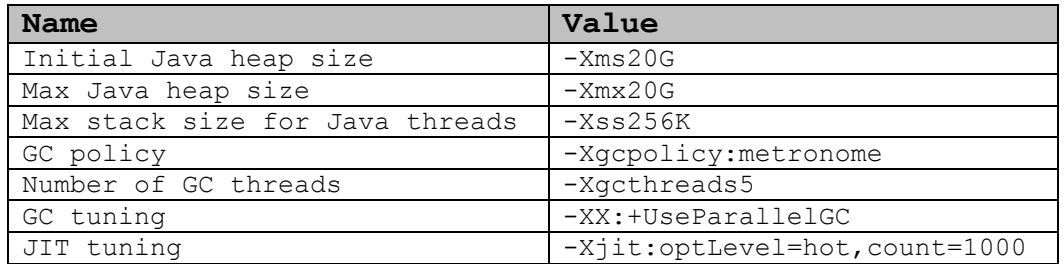

# <span id="page-45-0"></span>**Appendix C: Test harness execution details**

The details of how the test harness programs were executed for each test case, including command line parameters and environment details are shown below.

#### **FANIN.PARTITIONS**

#### **Machine 1**

```
export IMAClient=MQTT
export LargeConn=1
export DelayCount=1
export DelayTime=1
export BatchingDelay=1
export UseSecureConn=0
export IMAPort="16901 16902 16901 16902 16901 16902 16901 16902 16901 
16902 16901 16902 16901 16902 16901 16902 16901"
export IMAServer="10.10.0.222 10.12.0.222 10.10.2.222 10.12.2.222 
10.10.4.222 10.12.4.222 10.10.6.222 10.12.6.222 10.10.8.222 10.12.8.222 
10.10.10.222 10.12.10.222 10.10.12.222 10.12.12.222 10.10.14.222 
10.12.14.222 10.12.16.222"
```
./imaclnt.sh -d  $0 - tx 0:0: /p/t:1:X:2 -np 10 -r Y -s 32-32 -wr -rrs$ 

Where X is the 500000 for the physical appliance and for the Virtual Edition X is derived from the amount of memory allocated to the MessageSight VM.

X \* 2 = total number of producer connections created in this test.

Y is the aggregate message rate sent by the producers and is expressed in units of msgs/sec

#### **Machine 2**

```
export IMAClient=MQTT
export LargeConn=0
export BatchingDelay=1
export IMAPort="16901 16902"
export IMAServer="10.10.0.222 10.10.2.222"
```

```
./imaclnt.sh -d 0 -rx 0:1:/p/#:1:X:2 -np Y
```
Where X is 5 or 50 and Y is 10 or 100. This benchmark was run with 10 and 100 consumer connections/topic tree partitions.

#### **FANIN.JMS.PARTITIONS**

#### **Machine 1**

```
export IMAClient=MQTT
export LargeConn=1
export DelayCount=1
export DelayTime=1
export BatchingDelay=1
export UseSecureConn=0
export IMAPort="16901 16902 16901 16902 16901 16902 16901 16902 16901 
16902 16901 16902 16901 16902 16901 16902 16901"
export IMAServer="10.10.0.222 10.12.0.222 10.10.2.222 10.12.2.222 
10.10.4.222 10.12.4.222 10.10.6.222 10.12.6.222 10.10.8.222 10.12.8.222 
10.10.10.222 10.12.10.222 10.10.12.222 10.12.12.222 10.10.14.222 
10.12.14.222 10.12.16.222"
```
./imaclnt.sh -d  $0 -tx \ 0:0$ :/p/t:1:X:2 -np 10 -r Y -s 32-32 -wr -rrs

Where X is the 500000 for the physical appliance and for the Virtual Edition X is derived from the amount of memory allocated to the MessageSight VM.

X \* 2 = total number of producer connections created in this test.

Y is the aggregate message rate sent by the producers and is expressed in units of msgs/sec

#### **Machine 2**

export IMAClient=JMS export LargeConn=0 export BatchingDelay=1 export DisableACK=1 (IBM MessageSight JMS client connection factory parameter: DisableACK) export ClientMessageCache=100000 (IBM MessageSight JMS client connection factory parameter: ClientMessageCache) export IMAPort="16901 16902 16901 16902 16901 16902 16901 16902 16901 16902" export IMAServer="10.10.0.222 10.12.0.222 10.10.2.222 10.12.2.222 10.10.4.222 10.12.4.222 10.10.6.222 10.12.6.222 10.10.8.222 10.12.8.222" taskset -c 0-3,6-11 ./imaclnt.sh -d 0 -rx -1:0:3:2:0:/p/#:1:1:X:10 –mt t –np Y

Where X is 1 or 10 and Y is 10 or 100. This benchmark was run with 10 and 100 consumer connections/topic tree partitions.

#### **FANIN.SEC.JMS.PARTITIONS**

#### **Machine 1**

```
export IMAClient=MQTT
export LargeConn=1
export DelayCount=1
export DelayTime=900
export BatchingDelay=1
export UseSecureConn=1
export SSLCipher=AES256-GCM-SHA384
export SSLClientMeth=TLSv12
export CERTSIZE=2048
export IMAPort="16901 16902 16901 16902 16901 16902 16901 16902 16901 
16902 16901 16902 16901 16902 16901 16902 16901"
export IMAServer="10.10.0.222 10.12.0.222 10.10.2.222 10.12.2.222 
10.10.4.222 10.12.4.222 10.10.6.222 10.12.6.222 10.10.8.222 10.12.8.222 
10.10.10.222 10.12.10.222 10.10.12.222 10.12.12.222 10.10.14.222 
10.12.14.222 10.12.16.222"
```
./imaclnt.sh -d  $0 -tx$  0:0:/p/t:1:X:2 -np 10 -r Y -s 32-32 -wr -rrs

Where X is the 500000 for the physical appliance and for the Virtual Edition X is derived from the amount of memory allocated to the MessageSight VM.

X \* 2 = total number of producer connections created in this test.

Y is the aggregate message rate sent by the producers and is expressed in units of msgs/sec

#### **Machine 2**

```
export IMAClient=JMS
export LargeConn=0
export BatchingDelay=1
export DisableACK=1 (IBM MessageSight JMS client connection factory 
parameter: DisableACK)
export ClientMessageCache=100000 (IBM MessageSight JMS client 
connection factory parameter: ClientMessageCache)
export IMAPort="16901 16902 16901 16902 16901 16902 16901 16902 16901 
16902"
export IMAServer="10.10.0.222 10.12.0.222 10.10.2.222 10.12.2.222 
10.10.4.222 10.12.4.222 10.10.6.222 10.12.6.222 10.10.8.222 
10.12.8.222"
```
taskset -c 0-3,6-11 ./imaclnt.sh -d 0 -rx -1:0:3:2:0:/p/#:1:1:X:10 –mt t –np Y

Where X is 1 or 10 and Y is 10 or 100. This benchmark was run with 10 and 100 consumer connections/topic tree partitions.

#### **BROADCAST**

#### **Machine 1**

export IMAClient=MQTT export LargeConn=1 export DelayCount=1 export DelayTime=1 export BatchingDelay=1 export UseSecureConn=0 export IMAPort="16901 16902 16901 16902 16901 16902 16901 16902 16901 16902 16901 16902 16901 16902 16901 16902 16901" export IMAServer="10.10.0.222 10.12.0.222 10.10.2.222 10.12.2.222 10.10.4.222 10.12.4.222 10.10.6.222 10.12.6.222 10.10.8.222 10.12.8.222 10.10.10.222 10.12.10.222 10.10.12.222 10.12.12.222 10.10.14.222 10.12.14.222 10.12.16.222"

./imaclnt.sh -d  $0$  -tx  $0:0:t:1:1$  -rx  $0:1:t:1:X:2$  -wr -rrs -s  $32-32$  -c 10 –r 0.05 –T 0x81 –u 1e-3 –lcsv broadcast\_32\_qos0.csv

Where X is the 500000 for the physical appliance and for the Virtual Edition X is derived from the amount of memory allocated to the MessageSight VM.

X \* 2 = total number of consumer connections created in this test.

-u 1e-3 = latency measurements are stored in units of milliseconds

#### **CONNBURST**

#### **Machine 1**

export IMAClient=MQTT export LargeConn=1 export DelayCount=1 export DelayTime=5 export BatchingDelay=1 export UseSecureConn=0 export IMAPort="16901 16902 16901 16902 16901 16902 16901 16902 16901 16902 16901 16902 16901 16902 16901 16902 16901" export IMAServer="10.10.0.222 10.12.0.222 10.10.2.222 10.12.2.222 10.10.4.222 10.12.4.222 10.10.6.222 10.12.6.222 10.10.8.222 10.12.8.222 10.10.10.222 10.12.10.222 10.10.12.222 10.12.12.222 10.10.14.222 10.12.14.222 10.12.16.222"

./imaclnt.sh -d  $0$  -rx  $0:1:t:1:X:2$  -T  $0xA0$  -u  $1.0e-4$  -lcsv connburst.csv

Where X is the 500000 for the physical appliance and for the Virtual Edition X is derived from the amount of memory allocated to the MessageSight VM.

-u 1e-4 = latency measurements are stored in units of tens of milliseconds

#### **CONNBURST.SEC**

#### **Machine 1**

export IMAClient=MQTT export LargeConn=1 export DelayCount=1 export DelayTime=1000 export BatchingDelay=1 export UseSecureConn=1 export SSLCipher=AES256-GCM-SHA384 export SSLClientMeth=TLSv12 export CERTSIZE=2048 export IMAPort="16901 16902 16901 16902 16901 16902 16901 16902 16901 16902 16901 16902 16901 16902 16901 16902 16901" export IMAServer="10.10.0.222 10.12.0.222 10.10.2.222 10.12.2.222 10.10.4.222 10.12.4.222 10.10.6.222 10.12.6.222 10.10.8.222 10.12.8.222 10.10.10.222 10.12.10.222 10.10.12.222 10.12.12.222 10.10.14.222 10.12.14.222 10.12.16.222"

./imaclnt.sh -d  $0$  -rx  $0:1:t:1:X:2$  -T  $0xA0$  -u  $1.0e-4$  -lcsv connburst.sec.csv

Where X is the 500000 for the physical appliance and for the Virtual Edition X is derived from the amount of memory allocated to the MessageSight VM.

-u 1e-4 = latency measurements are stored in units of tens of milliseconds

#### **CONNBURST.SEC.ECDHE**

#### **Machine 1**

export IMAClient=MQTT export LargeConn=1 export DelayCount=1 export DelayTime=1300 export BatchingDelay=1 export UseSecureConn=1 export SSLCipher=ECDHE-RSA-AES256-GCM-SHA384 export SSLClientMeth=TLSv12 export CERTSIZE=2048 export IMAPort="16901 16902 16901 16902 16901 16902 16901 16902 16901 16902 16901 16902 16901 16902 16901 16902 16901" export IMAServer="10.10.0.222 10.12.0.222 10.10.2.222 10.12.2.222 10.10.4.222 10.12.4.222 10.10.6.222 10.12.6.222 10.10.8.222 10.12.8.222 10.10.10.222 10.12.10.222 10.10.12.222 10.12.12.222 10.10.14.222 10.12.14.222 10.12.16.222"

./imaclnt.sh -d  $0$  -rx  $0:1:t:1:X:2$  -T  $0xA0$  -u  $1.0e-4$  -lcsv connburst.sec.ecdhe.csv

Where X is the 500000 for the physical appliance and for the Virtual Edition X is derived from the amount of memory allocated to the MessageSight VM.

-u 1e-4 = latency measurements are stored in units of tens of milliseconds

#### **CONNBURST.SEC.PSK**

#### **Machine 1**

export IMAClient=MQTT export LargeConn=1 export DelayCount=1 export DelayTime=1300 export BatchingDelay=1 export UseSecureConn=1 export SSLCipher=PSK-AES256-CBC-SHA export SSLClientMeth=TLSv12 export IMAPort="16901 16902 16901 16902 16901 16902 16901 16902 16901 16902 16901 16902 16901 16902 16901 16902 16901" export IMAServer="10.10.0.222 10.12.0.222 10.10.2.222 10.12.2.222 10.10.4.222 10.12.4.222 10.10.6.222 10.12.6.222 10.10.8.222 10.12.8.222 10.10.10.222 10.12.10.222 10.10.12.222 10.12.12.222 10.10.14.222 10.12.14.222 10.12.16.222"

./imaclnt.sh -d 0 -rx 0:1:t:1:X:2 -T 0xA0 -u 1.0e-4 -lcsv connburst.sec.psk.csv –psk psk.csv

Where X is the 500000 for the physical appliance and for the Virtual Edition X is derived from the amount of memory allocated to the MessageSight VM.

-u 1e-4 = latency measurements are stored in units of tens of milliseconds

The PreSharedKey file was uploaded to MessageSight and applied with the following command: imaserver apply PreSharedKey "PSKFile=psk.csv"